# CRIMSON 3.0 TUTORIALS

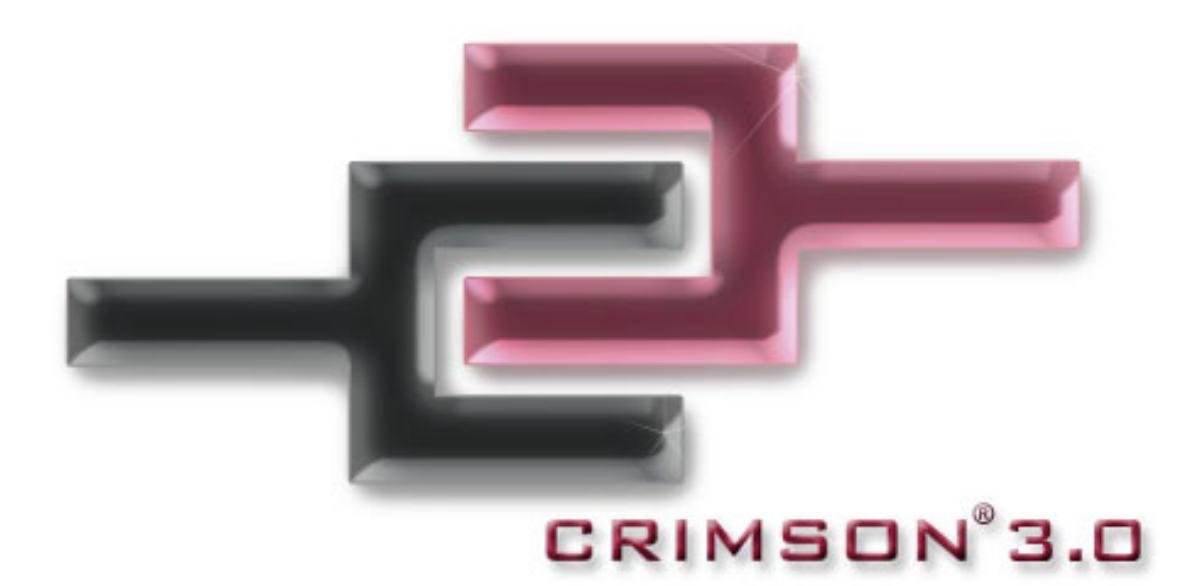

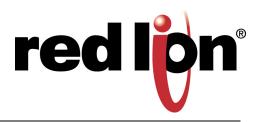

# TABLE OF CONTENTS

| Multiple Communication Ports     | 3  |
|----------------------------------|----|
| Protocol Conversion              |    |
| Data Logging                     | 7  |
| Web Server                       | 9  |
| Ethernet Connectivity            | 11 |
| OPC Server                       | 13 |
| Symbol Library                   | 15 |
| Languages and Unicode Characters | 17 |
| Animation                        | 19 |
| Email/SMS Notification           | 21 |
| FTP Synchronization              | 23 |
| FTP Server                       | 25 |
| Free Online Update               | 29 |
| Pass Through Programming         | 31 |
| Modem Connectivity               | 33 |
| Security Manager                 | 35 |
| Non Volatile Memory              | 37 |
| USB Connection                   | 39 |
| Math and Formulas                | 41 |
| Recipes and Arrays               | 43 |
| Built In Compiler                | 45 |
| Event Logging                    | 49 |
| Security Logging                 | 51 |
| CompactFlash Card Access         | 53 |
| Emulator                         | 57 |
| USB Memory Stick Support         | 59 |
| Online Tag Viewing               | 63 |
| Platform Conversion              | 65 |
|                                  |    |

# **MULTIPLE COMMUNICATION PORTS**

## DESCRIPTION

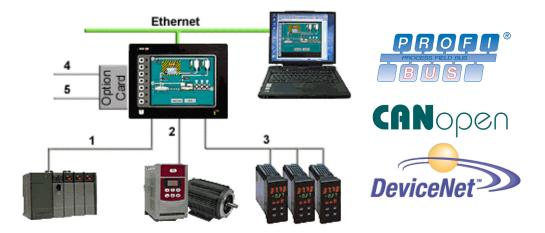

With three serial ports standard, (up to five with optional expansion card), and an Ethernet port capable of running four protocols, the G3 is the most powerful communications platform available today. Pick the best-in-class PLC, drive, temperature controllers, etc. for your next machine. The Red Lion G3 will make sure they communicate seamlessly to one another.

## BENEFITS

- Save time by avoiding communication card setup and programming in PLCs and other devices.
- Embedded drivers for all major automation manufacturers (180+).
- No extra hardware required when adding new equipment.

#### EXAMPLE

A machine manufacturer provides extra functionalities for his customer by displaying all of the process data from the multiple devices necessary for his plastic injection units.

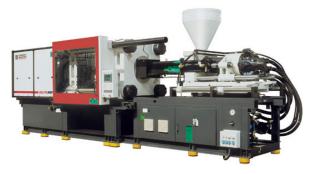

## **CONFIGURING MULTIPLE PROTOCOLS IN JUST 5 STEPS**

| Step 1 Enter the "Commun                                                                                                    | ications" module.                                                                                                    | Step 4 Enable the Ethernet                                                                                                    | port.                                                                                                    |
|----------------------------------------------------------------------------------------------------|----------------------------------------------------------------------------------------------------|----------------------------------------------------------------------------------------------------|----------------------------------------------------------------------------------------------------|
|                                                                                                    | inications<br>Mags                                                                                                    |                                                                                                    | Communications - Network Ethernet 1 Ethernet 2 Routing Download Add Ports Port Settings Port Mode: Manual Configuration IP Address: 192.168.1.20 Network Mask: 255.255.0 Gateway: 0.0.0.0 Physical Layer Full Duplex: Enabled  High Speed: Enabled                     |
|                                                                                                    | nd choose the manufacturer.                                                                                                    | GRC Proxy     GRC Proxy     FTP Server     Sync Manager     Mail Manager                                                                                                    | Maximum Segment Size For Send: 1280                                                                                                    |
| G Protocol 2<br>Protocol 3<br>Protocol 3<br>Protocol 4<br>Protocol 4<br>Pro | Driver Selection       Driver:       No Driver Selected       Port Commands       er Picker for Serial Port       utfacturer       system>       B       Crech       Iam       enerBradey       ohs Gear       stom       imatics       pield Motion       Ceat | Communications<br>Communications<br>Communication | Annunications - Network - Protocol 1<br>wer Selection<br>Driver: No Driver Selected Proto-<br>rt Commands<br>Delete Network Port Clear Port<br>or Picker for Ethernet Port<br>nufacturer<br>agaire<br>agaire<br>agaire<br>Tor/IP Sleve Network<br>Tor/IP Sleve Network |
| Navigation Pane       ★                                                                                                    | Communications - RS-232 Program Port Driver Selection Driver: Allen-Bradley DF 1 Master Driver Settings Source Address: Data Link Layer: Full-Duplex Frame Validation: CRC V Port Settings                                                                      | Communication setu                                                                                                    | ıp complete!                                                                                                    |

# **PROTOCOL CONVERSION**

## DESCRIPTION

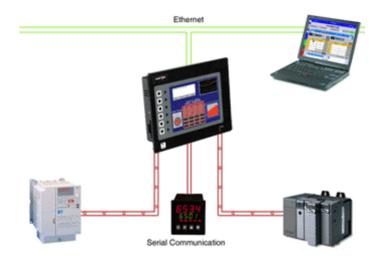

With the G3's powerful protocol converter, you have the ability to exchange data between any and all connected devices. With a few clicks of the mouse, you can map a setpoint from a PLC to a variable speed drive, or provide a PLC program with information as to the status of a PID controller.

## BENEFITS

- Save time by avoiding communication card setup and programming in PLCs and other devices.
- Exchange data between connected devices seamlessly.
- No extra hardware required when adding new equipment.

#### EXAMPLE

An OEM provides options for end users on his weighing system. By connecting optional devices to available communication ports on the G3, exchanging data with the controller is done in minutes with no extra programming or hardware necessary.

## **PROTOCOL CONVERSION IN JUST 5 STEPS**

| Navigation Pane 🛛 🗙                                                                                                    | Communications - R5-232 Comms Port | Navigation Pane                                           | × Resource Pane  |
|----------------------------------------------------------------------------------------------------|------------------------------------|-----------------------------------------------------------|------------------|
| 🔏 New 🗸 📉                                                                                                    | Driver Selection                   | 56 New - 🗙                                                | P                |
| 🚦 Communications                                                                                                    |                                    | 💂 Communications                                          | Devices          |
| =① RS-232 Program Port<br>= =① RS-232 Comms Port - S7 PPI                                                                                                    | Driver: Siemens S7 via PPI         | =① RS-232 Program Port<br>= =① RS-232 Comms Port - S7 PPI | E III PLC1       |
| PLC1                                                                                                    | Port Settings                      | m PLC1                                                    | Input I          |
| RS-485 Comms Port - DH485 Mas<br>PLC2                                                                                                    | Baud Rate: 9600                    | ☐ = - (1) RS-485 Comms Port - DH485 Master ☐ III PLC2     | Input:           |
| PLC2     Provide America      PLC2                                                                                                    |                                    | 🖃 🛄 PLC2 🛛 🔀 Varia                                        | Die Memory Outpu |
| Protocol 1                                                                                                    | Data Bits: Eight                   | N007:0000                                                 | Bit Me           |
| Protocol 2                                                                                                    | Stop Bits: One                     | N007:0001 N007:0002                                       | 🕫 Bit Me         |
| Protocol 4                                                                                                    | Parity: Even 🗸                     | N007:0003                                                 | 🔀 Analo          |
| 🖃 🖨 USB Host Ports                                                                                                    | p tel :                            | ▼ N007:0004                                               | X Timers         |
|                                                                                                    |                                    |                                                           |                  |
| Select your second p                                                                                                    | otocol.                            | Step 5 Finished!                                          |                  |
| Navigation Pane X                                                                                                    | Communications - RS-485 Comms Port | Navigation Pane                                           | × Resourc        |
| 🔏 New 🗸 📉                                                                                                    | Driver Selection                   | Si New - X                                                | <u> </u>         |
| Communications<br>= 0 RS-232 Program Port                                                                                                    | Driver: Allen-Bradley DH485 Master | Communications<br>=0) RS-232 Program Port                 | E I Pevic        |
| 🖃 🜒 RS-232 Comms Port - S7 PPI                                                                                                    |                                    | 🖃 🛋 RS-232 Comms Port - S7 PPI                            | E                |
| PLC1 RS-485 Comms Port - DH485 Mas                                                                                                    | Driver Settings                    | IIII PLC1                                                 |                  |
| IIII PLC2 (h)                                                                                                    | Station Number of Terminal: 0      | 🖃 🎹 PLC2                                                  |                  |
| Protocol 1                                                                                                    | Highest Station on Network: 31     |                                                           | WORD             |
| Protocol 2                                                                                                    |                                    | N007:0001 «PLC1.VX0002                                    |                  |
| Protocol 3                                                                                                    | Port Settings                      | N007:0002 « PLC 1. Vx0004<br>N007:0003 « PLC 1. Vx0006    |                  |
| Protocol 4 ⊟ ♣ USB Host Ports                                                                                                    | Baud Rate: 19200                   | N007:0003 «PLC1.VX0006<br>N007:0004 «PLC1.VX0008          |                  |
|                                                                                                    |                                    | N007:0005 « PLC1.Vx0010                                   |                  |
| Create a gateway blo                                                                                                    | ak ta ayahanga data                | N007:0006 « PLC 1. Vx00 12                                | .WORD 🛛 🕀 🛅 F    |
|                                                                                                    | -                                  |                                                           |                  |
| Navigation Pane X                                                                                                    |                                    |                                                           |                  |
| Communications                                                                                                    | Block Settings                     |                                                           |                  |
| RS-232 Program Port                                                                                                    | Start Address: N007:0000           |                                                           |                  |
| RS-232 Comms Port - S7 PPI PLC1                                                                                                    | Block Size: 8                      |                                                           |                  |
| Image: Common Port - DH485 Mase Image: DH485 Mase Image: DH485 Mase Imag | Direction: G3 to Device            |                                                           |                  |
| Block1                                                                                                    | Tag Data: Use Scaled Values        |                                                           |                  |
| N007:0000                                                                                                    | Update Policy: Automatic           |                                                           |                  |
| × N007:0001<br>× N007:0002                                                                                                    | Update Period: 500                 |                                                           |                  |
|                                                                                                    | opuace Period; 500 ms              |                                                           |                  |
| N007:0003<br>N007:0004                                                                                                    |                                    |                                                           |                  |

# **DATA LOGGING**

## DESCRIPTION

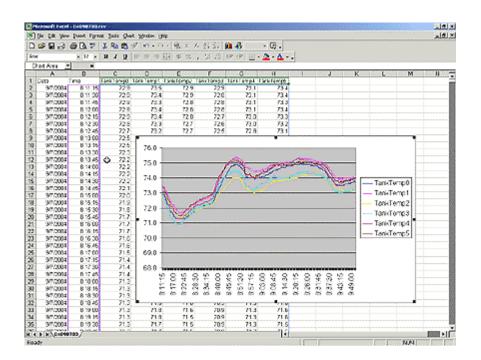

The G3 will log tags at user-programmable rates, and automatically time/date stamp them. This information is stored in open CSV file format, allowing you to access the data with virtually any application, including Microsoft Office applications.

## BENEFITS

- Record your system's performance for faultfinding or process improvement.
- Facilitate preventive maintenance by monitoring critical areas of your system.
- Built in data logger provides "IT-Ready" data in CSV file format.

## EXAMPLE

A cold storage facility uses the G3 to monitor and record multiple refrigerators data to ensure that the food is kept at safe temperatures. If a problem occurs, the G3 notifies the appropriate personnel before unsafe conditions are reached. Further, by monitoring the refrigeration system's response to events, such as a door causing a temperature rise, the health of the system can be evaluated.

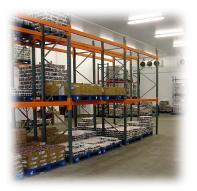

## **DATA LOGGING IN 6 STEPS**

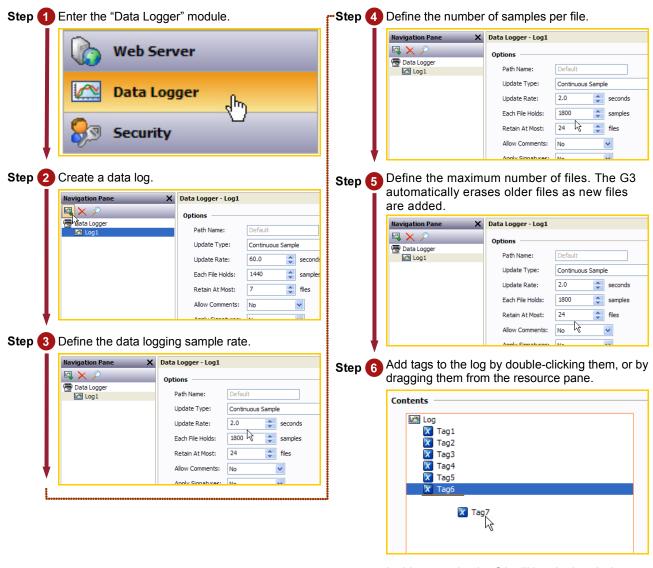

In this example, the G3 will log the last 24 hours of data, with each file representing one hour of samples.

Data Logging complete!

## **WEB SERVER**

### DESCRIPTION

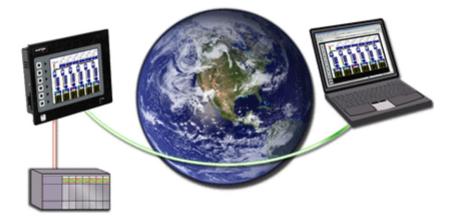

Through use of the G3's built-in web server, any page within the database is immediately accessible via web browser. This allows remote personnel to view, as well as control, the HMI from anywhere in the world. For added flexibility, the G3 can also be configured to serve custom HTML pages created in any HTML editor.

#### **BENEFITS**

- Remotely access your application from anywhere.
- Access your system information and status, download process data and log files.

#### EXAMPLE

A carwash owner uses the G3 to connect to his various installations via a web browser. This allows him to check the condition of each bay's equipment, as well as the financial performance of each location. If intervention is required, e.g. shutdown due to a water leak, the customer can take action without leaving his home.

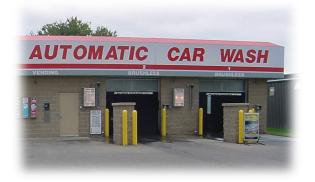

#### **ACTIVATING THE WEB SERVER**

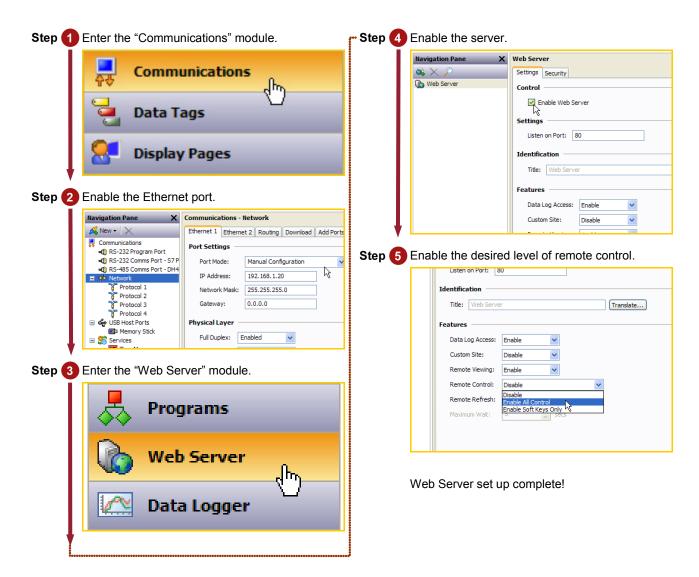

# **ETHERNET CONNECTIVITY**

## DESCRIPTION

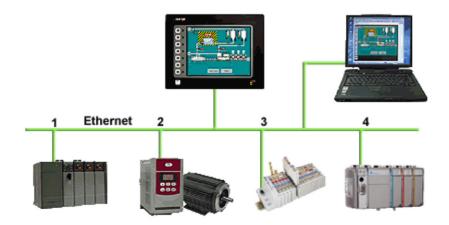

With an Ethernet port capable of running four protocols, in addition to all of the serial ports, the G3 is the most powerful communications platform available today. Pick the best-in-class PLC, drive, temperature controllers, etc. for your next machine. The Red Lion G3 will make sure they communicate seamlessly to one another.

#### BENEFITS

- Connect any Ethernet enabled equipment to the HMI and access the device's data.
- Up to 4 different protocols provide extensive communication on Ethernet with more than 30 built in drivers for easy programming.
- Gateway functionalities to transfer data from any HMI serial port to Ethernet and vice versa.

#### EXAMPLE

A customer wanted to connect his existing Ethernet based PLC to a drive, which was also equipped with Ethernet. By using the protocol capability of the G3 series HMI, the customer integrated the two easily.

By upgrading existing machines with the G3 series HMI, the customer immediately added Ethernet connectivity to them – something that was previously considered too costly. Now these machines are capable of providing production data, without the risk associated with attempting to upgrade the PLC.

| Step 1 Enter the "Communications" module.                                                                                                    | <b>Step 3</b> Select the manufacturer and pick a driver.                                                                                                    |
|----------------------------------------------------------------------------------------------------|----------------------------------------------------------------------------------------------------|
| Communications Communications Data Tags Display Pages Compared to the Ethernet port and enter the G3's IP address.                                                                                                    | Navigation Pane     Communications - Network - Protocol 1       Image: Communications     Driver Selection       Image: Communications     Driver Selection       Image: Communications     Driver Selection       Image: Communications     Driver Selection       Image: Communications     Driver Selected       Image: Communications     Driver Selected       Image: Communications     Driver Selected       Image: Communications     Driver Selected       Image: Communications     Driver Selected       Image: Communications     Driver Selected       Image: Communications     Driver Selected       Image: Communications     Driver Selected       Image: Communications     Driver Selected       Image: Communications     Driver Selected       Image: Communications     Driver Selected       Image: Communications     Driver Picker for Ethernet Port       Image: Common Parasonic - Matsushta Parker     Parker       Image: Common Parasonic - Matsushta Parker     Proemix Contact PicC Picer Koyo       Image: Common Parasonic - Matsushta Parker     Proemix Contact PicC Picer Koyo       Image: Common Processon     Servers                                                                                                    |
| Navigation Pane       Communications - Network         New < X       Ethernet 1       Ethernet 2       Routing       Download       Add Ports         RS-232 Program Port       RS-435 Comms Port - S7P       Port Mode:       Manual Configuration       Image: Communication in the second in the second in the | Step<br>Step<br>St |

Ethernet communication setup complete!

# **OPC SERVER**

## DESCRIPTION

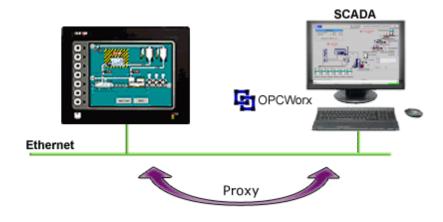

Red Lion's OPCWorx is a configuration tool for our OPC servers. This easy-to-use software allows you to create and configure an OPC server to communicate with the G3 series HMI, the Data Station Plus or the Enhanced Master, as well as devices that support Modbus. Any SCADA package that provides OPC connectivity can then access the G3's tags via their given name.

## BENEFITS

• Connect a SCADA package and access the G3 tags in just few steps.

#### EXAMPLE

A production manager decides to centralize data from multiple extrusion lines. Each line is composed of multiple controllers and a G3 HMI. By simply connecting the G3s to the corporate Ethernet network and installing OPCWorx software on the SCADA PC, the manager can now access any process data coming from the manufacturing floor.

## CONFIGURING A G3 TO SCADA CONNECTION IN JUST 8 STEPS

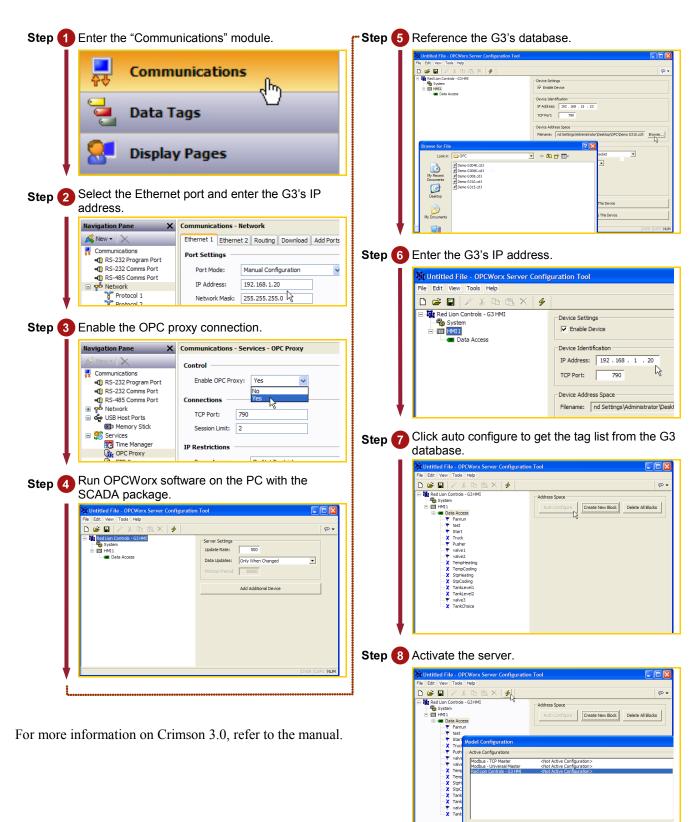

OK Cancel Set... Clear

# SYMBOL LIBRARY

## DESCRIPTION

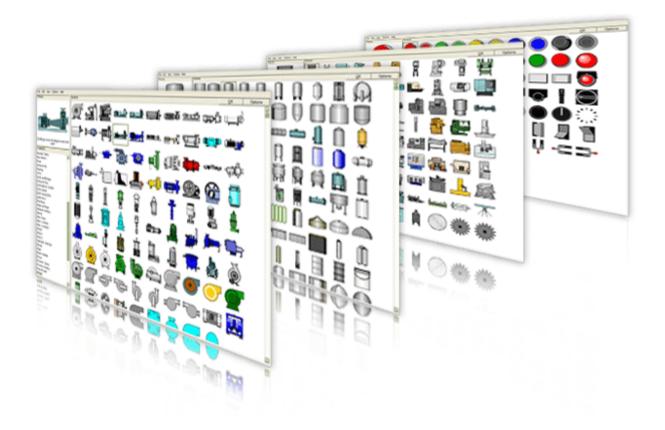

The free Crimson 3.0 configuration software contains over 4000 industrial graphics in over 60 different categories. Now you can create a professional looking HMI user interface with very little effort.

#### **BENEFITS**

- Provides realistic graphics for your application.
- Saves database development time.

#### **ADD PROFESSIONAL GRAPHICS IN JUST 5 STEPS**

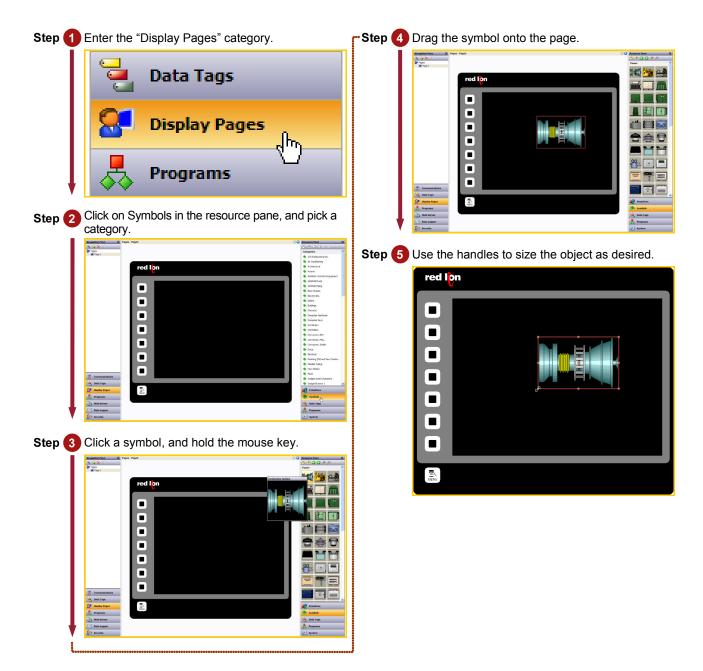

# LANGUAGES AND UNICODE CHARACTERS

## DESCRIPTION

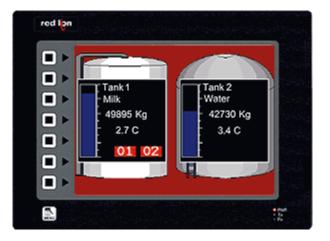

Crimson offers support for thousands of characters used in formats like Cyrillic or Thai. With a single button press, you can adjust the panel's operator language. This allows OEMs to use a single database when targeting multiple geographic markets.

#### BENEFITS

- Export your system internationally in the local language.
- Enhance the graphical aspect by using any fonts available in Windows.

#### EXAMPLE

An OEM machine manufacturer simplified his support efforts by creating a single database for the G3 HMI. Now when a customer receives their machine, they simply select the language that they need.

## **S**ET UP MULTIPLE LANGUAGES IN JUST **5** STEPS

| Step 1 Enter the "User Interface" module.                                                                                                    | Step 4 During programming, just click the translate buttons to enter the correct text, or click the Auto-                                                                                |
|----------------------------------------------------------------------------------------------------|----------------------------------------------------------------------------------------------------|
| 🔁 Data Tags                                                                                                    | Translate function to use a web-based service.                                                                                                    |
| Display Pages                                                                                                    | Text: Conceptor moving Translates                                                                                                    |
| Programs                                                                                                    | 2. Genera - Generary Porderband bewegt 3. Li Italian - Taky Traportative in movimento 4. Generic Same as System Locale 5. Generic Same as System Locale 6. Generic Same as System Locale |
| Step 2 On "Pages", click "Select languages".                                                                                                    | 7.     Generic     Same as System Locale       8.     Generic     Same as System Locale       9.     Generic     Same as System Locale                                                   |
| Navigation Pane         Pages           Image: Image Pane         Images Pane           Image: Image Pane         Images Pane                                                                                                    | Auto-Translate                                                                                                    |
| Global Actions Global Actions Con Startup:  Global Actions Con Startup:  Global Actions Con Startup:  Global Actions                                                                                                    |                                                                                                    |
| On Initialize: General None Edt                                                                                                    | Step 5 Languages can be selected using the                                                                                                    |
| On Tide         referral         None         Edt           On Lipdate:         referral         None         Edt                                                                                                    | SelectLanguage(int) function called with flag                                                                                                    |
| Global Timeouts                                                                                                    | buttons.                                                                                                    |
| Keyped Timeout: 30 💭 secs<br>Baddight Timeout: 0 😭 secs                                                                                                    |                                                                                                    |
| Relack Timeout: 30 💣 secs                                                                                                    | Conveyor moving                                                                                                    |
| Popup Position<br>Horizontal: Center                                                                                                    |                                                                                                    |
| Vertical: Upper 🗸                                                                                                    |                                                                                                    |
| Disgnostics<br>Show GMCs: Yes                                                                                                    |                                                                                                    |
| Languages                                                                                                    | Simple Image 1 Properties                                                                                                    |
| Configure Translation                                                                                                    | Coperston: User Defined                                                                                                    |
|                                                                                                    | Action Details                                                                                                    |
| Step 3 Define the languages you want.                                                                                                    | On Presset:                                                                                                    |
| Configure Translation                                                                                                    | Dr Auto-Repeate (# General) None Estu-<br>Dr Released: # General None Estu-                                                                                                    |
| Languages Language Code Numeric Format Discritical Marks Switch Keyboard                                                                                                    |                                                                                                    |
| 0: 🗱 System Locale 💌 en English - US 💌 Language Default 🔍 Never 🔍                                                                                                    | Pressing the flags will switch languages!                                                                                                    |
| I:         I: French - France         W         Fr         English - US         W         Language Default         Mever         Mever           2:         @ emman - Germany         V         0e         English - US         V         Language Default         V         Never         V                                                                                                    |                                                                                                    |
| 3:         II Italian - Italy         It         Englah - US         Language Default         Never           4:         Genenic         V         Itions         Englah - US         Language Default         Never         V                                                                                                    |                                                                                                    |
| 5: Generic V None English - US V Language Default V Never V                                                                                                    |                                                                                                    |
| Generic         Minite         English - US         Language Default         Minite           7:         Generic         Minite         English - US         Language Default         Minite                                                                                                    |                                                                                                    |
| B:         Generic         V         Fordial         V         Language Default         V         Hener         V           9:         Generic         V         From         Englah- US         V         Language Default         V         Hener         V                                                                                                    |                                                                                                    |
| V: Generic M Prohe English - US M Language Default V Never V<br>Auto-Translation                                                                                                    |                                                                                                    |
| Method: System Lexicon Then Web Service V<br>Service: Google™ Web APIs V                                                                                                    |                                                                                                    |
| Service: Looge Web APIs Course Web APIs Course |                                                                                                    |
| Apply language setting globally and not just to user interface.                                                                                                    |                                                                                                    |
| OK Cancel                                                                                                    |                                                                                                    |

# ANIMATION

## DESCRIPTION

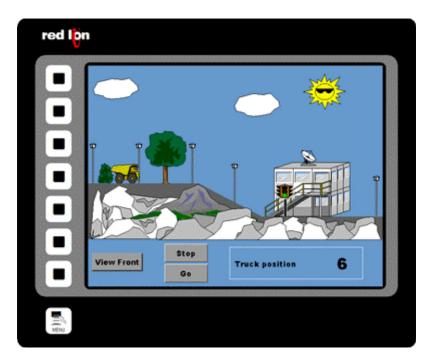

Create realistic depictions of the equipment through the use of animation. Any object within Crimson's Symbol Library, as well as imported JPEGs, bitmaps and WMF files can be animated.

#### BENEFITS

- OEMs can differentiate themselves from their competition with an intuitive user interface.
- Operators can more easily comprehend the system's status through use of animation.

## **CREATING ANIMATION IN JUST 6 STEPS**

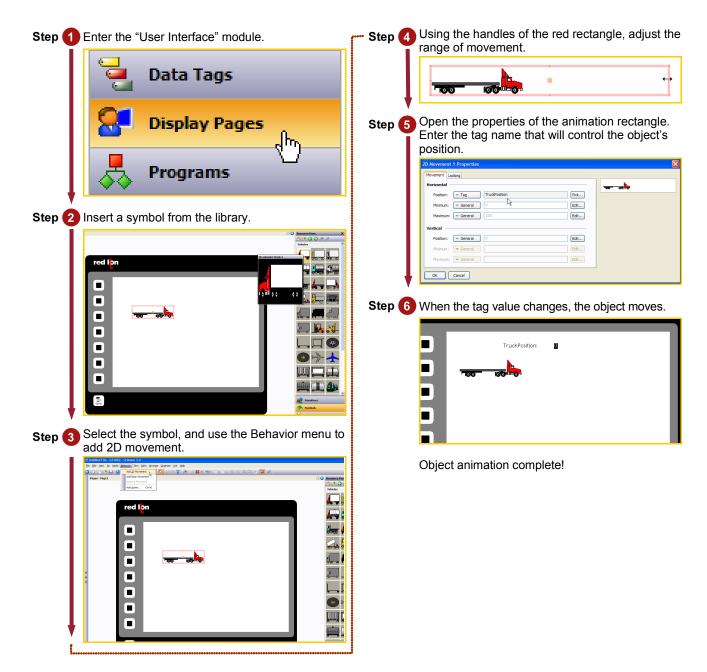

# **EMAIL/SMS NOTIFICATION**

## DESCRIPTION

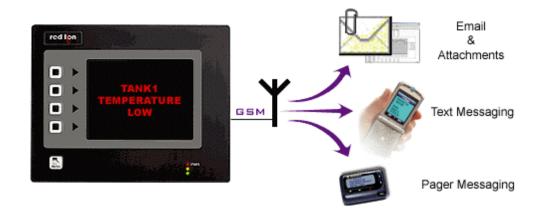

You can choose to email alarm messages, or use the G3's SMS messaging function to text message one or several people simultaneously. With the built-in SMS relay facility, any response given to the original text message is relayed automatically to everyone on the distribution list. This allows a team of responders to know who has taken ownership of a given situation.

## BENEFITS

- Notify the appropriate personnel of impending problems before they occur.
- Allows remote sites to send information on their status and operation.

## EXAMPLE

A remote water treatment plant sends an email every evening with the current temperature and flow status providing ready to use data for preventive maintenance. In case of problems, text messages will be sent to the maintenance personnel with a description of the issue for rapid and efficient intervention.

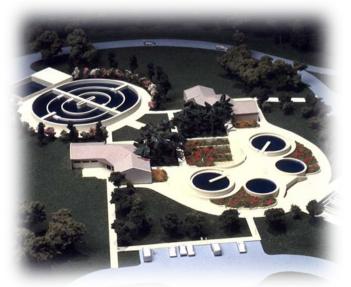

# **TEXT MESSAGING IN 7 STEPS**

| Step 1 Enter the "Communications" module.                                                                                                    | Step 5 Enable SMS Transport Mode.                                                                                                    |
|----------------------------------------------------------------------------------------------------|----------------------------------------------------------------------------------------------------|
| <ul> <li>Communications</li> <li>Data Tags</li> <li>Display Pages</li> </ul>                                                                                                    | Navigation Pane     Communications - Services - Mail Manager       Communications     Image: Communications - Services - Mail Manager       Communications     Image: Communications - Services - Mail Manager       Communications     Image: Communications - Services - Mail Manager       Image: Communications     Image: Communications - Services       Image: Communications     Image: Communications - Services       Image: Communications     Image: Communications - Services       Image: Communications     Image: Communications - Services       Image: Communications     Image: Communications - Services |
| Step 2 Select a serial port and choose the SMS via GSM Modem driver.                                                                                                    | 🖂 Mail Manager                                                                                                    |
| GSM Modem driver.         Nation Part         Nation Part         Communications - RS-232 Program Port         Nation Part         Nation Part         Natin Part         N | <image/> <complex-block><complex-block><complex-block><complex-block></complex-block></complex-block></complex-block></complex-block>                                                                                                    |
| 2:                                                                                                    |                                                                                                    |

# **FTP SYNCHRONIZATION**

## DESCRIPTION

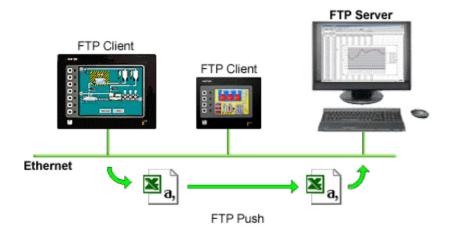

Synchronize log and event files from the HMI to a PC for permanent storage and further analysis. The G3's FTP synchronization can be performed automatically or on demand.

#### BENEFITS

- Access your process data or production reports directly on your PC or local server.
- Simple to use and fully automatic no actions are necessary to retrieve your data.

#### EXAMPLE

On a factory floor, multiple metal press lines produce cutouts. Each press is supervised via a G3 HMI. Every shift, each G3 synchronizes with the server to upload the latest data logs for the production manager's review. The G3 also synchronize with the maintenance PC to upload a report on the machine status. A local program loads an incoming report and analyzes the data to inform if any preventive maintenance action should be started.

## **FTP Synchronization in 6 steps**

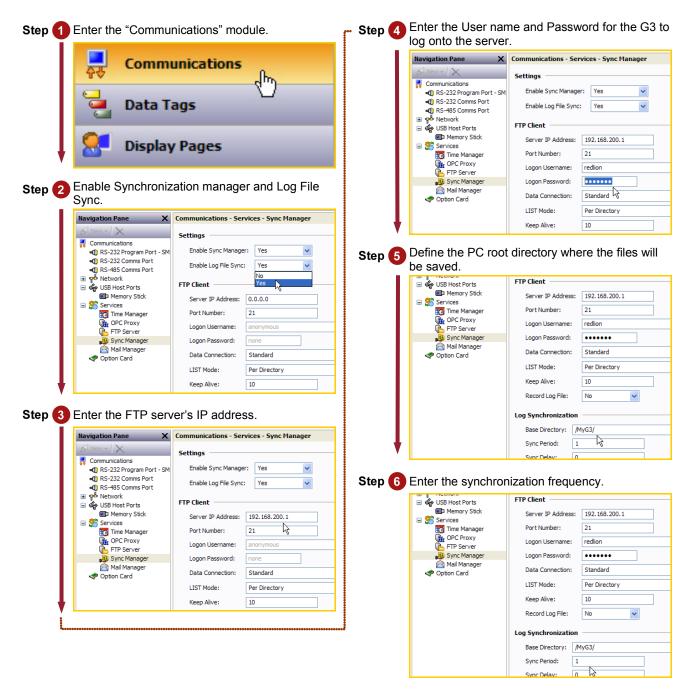

The G3 will synchronize the content of the CompactFlash card with the FTP server as defined in the Sync period.

# **FTP Server**

## DESCRIPTION

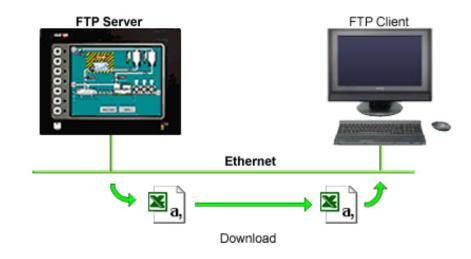

Connect to the HMI via FTP to download or upload any files available on the CompactFlash Card. Easily update recipe files or access log information from your web browser, Windows Explorer or any FTP client software.

## BENEFITS

- Provides an easy way to access, download and upload files on the G3 CompactFlash card.
- Update your custom web site remotely by uploading new HTML pages.
- Load new recipe files or access latest error logs for maintenance.

# ACCESSING THE FTP SERVER IN 10 STEPS

| Step 1 Enter the "Communication" module.                                                                                                    | <b>Step 5</b> Create a new user.                                                                                                    |
|----------------------------------------------------------------------------------------------------|----------------------------------------------------------------------------------------------------|
|                                                                                                    | - ₱ Untitled File - G310V2 - Crimson 3.0                                                                                                    |
| Communications                                                                                                    | Eile Edit View <u>G</u> o Link <u>H</u> elp                                                                                                    |
| Y≎ dm                                                                                                    | ③ ③ □ △ □ □ ↓ □ □ ↓ □ / 2 □ / 2                                                                                                    |
|                                                                                                    | Navigation Pane X Security - User1                                                                                                    |
| Data Tags                                                                                                    | See Details                                                                                                    |
|                                                                                                    | User1 Real Name: Not Specified                                                                                                    |
| Display Pages                                                                                                    |                                                                                                    |
| - Display Pages                                                                                                    |                                                                                                    |
|                                                                                                    | <b>Step</b> 6 Assign a username and password.                                                                                                    |
| Coloct the Ethernet part and enter the C2's ID                                                                                                    | -문' Untitled File - G310V2 - Crimson 3.0                                                                                                    |
| Step 2 Select the Ethernet port and enter the G3's IP address.                                                                                                    | Eile Edit View Go Link Help                                                                                                    |
|                                                                                                    | ○ ○ □ è H □ □ ↓ h î  ♥ A □ /                                                                                                    |
| Navigation Pane         Communications - Network           K         New -         Ethernet 1         Ethernet 2         Routing         Download         Add Ports                                                                                                    | Navigation Pane X Security - User1                                                                                                    |
| Communications Port Settings                                                                                                    | Security User Details                                                                                                    |
| ■① RS-232 Program Port - SM<br>■① RS-232 Comms Port Port Mode: Manual Configuration                                                                                                    | 2 User 1 Real Name: redlion                                                                                                    |
| Comms Port     Port     P      | Credentials                                                                                                    |
| C Protocol 1 Network Mask: 255,255,255,0 K                                                                                                    | Password: ••••••• 🗸 Override Existing                                                                                                    |
| Protocol 2     Gateway: 0.0.0.0                                                                                                    | System Rights                                                                                                    |
| Protocol 4                                                                                                    |                                                                                                    |
|                                                                                                    | Step 7 Check FTP user rights.                                                                                                    |
| Step 3 Enable the FTP server.                                                                                                    | Security - User1                                                                                                    |
| Navigation Pane X Communications - Services - FTP Server                                                                                                    | User Details                                                                                                    |
| Control                                                                                                    | Real Name: rediion                                                                                                    |
|                                                                                                    | Credentials                                                                                                    |
| Image: sql RS-232 Comms Port         No           Image: sql RS-485 Comms Port         Settings                                                                                                    | Password: ••••••• Voverride Existing                                                                                                    |
| Provide Accounting Accounting Acc | System Rights                                                                                                    |
| C Protocol 2 Record Log File: No                                                                                                    | Change Own Password Change All Passwords                                                                                                    |
| Frotocol 3                                                                                                    | FTP Server Read Access                                                                                                    |
|                                                                                                    | Web Server Access                                                                                                    |
| Step 4 Enter the Security category.                                                                                                    |                                                                                                    |
|                                                                                                    | Step                                                                                                    |
| web comment                                                                                                    | ftp://192.168.1.10 .                                                                                                    |
| Web Server                                                                                                    | @ ftp://192.168.1.10/                                                                                                    |
| ~~~                                                                                                    |                                                                                                    |
|                                                                                                    |                                                                                                    |
| Data Logger                                                                                                    | Step 9 Enter login information.                                                                                                    |
|                                                                                                    | Internet Explorer cannot display the webpage - Windows Internet Explorer                                                                                                    |
| On a second                                                                                                    |                                                                                                    |
| Security                                                                                                    | Internet Septorer     ▼     Page + ③ Tools + *                                                                                                    |
| - In                                                                                                    | To log on to this FTP server, type a user name and password.                                                                                                    |
|                                                                                                    | 3 FTP server: 192.168.1.10                                                                                                    |
|                                                                                                    | User name: Redion                                                                                                    |
| •                                                                                                    | Essenvord: •••<br>After you log on, you can add this server to your Favorites and return to it easily.                                                                                                    |
| L                                                                                                    | Log on gronymously site to make sure you                                                                                                    |
|                                                                                                    | Log On Cancel                                                                                                    |
|                                                                                                    | Retype the address.                                                                                                    |
|                                                                                                    | Go back to the previous page.                                                                                                    |
|                                                                                                    | More information                                                                                                    |
|                                                                                                    | ۲                                                                                                    |
|                                                                                                    | Image: state state |

Step 10 on following page.

Step 10 The browser displays available data.

| FTP root at 192. |                  |               |              |          |           |             | _            |            |
|------------------|------------------|---------------|--------------|----------|-----------|-------------|--------------|------------|
| 90 - 10 I        | p://192.168.1.1  | DY            |              |          | Google    |             |              | ٩          |
| 🍃 🕸 🏾 🏀 FTP r    | oot at 192.168.1 | .10           |              |          | 🗿 • 🔊     | - 🖶 - 🗗     | Page 🔻 🅥 Too | s <b>•</b> |
| FTP root         | * 102 1          | 69 1 10       |              |          |           |             |              |            |
| FIP root         | at 192.1         | 08.1.10       |              |          |           |             |              |            |
| To view this FT  | P site in Wind   | ows Explorer. | click Page   | and ther | click One | FTP Site i  | n Windows    |            |
| Explorer.        | one at the       | ons Explorer, | cache i age, | und unch | cack open | i i i one i | in trindons  |            |
| -                |                  |               |              |          |           |             |              | -          |
| 10/03/2006 1     | 2:00AM           | Directory     | logs         |          |           |             |              |            |
| 10/03/2006 1     | 2:00AM           | Directory     | batch        | R        |           |             |              |            |
| 11/27/2006 1     |                  |               | ftp0.log     | . 0      |           |             |              |            |
| 11/27/2006 1     |                  |               | ftpl.log     |          |           |             |              |            |
| 11/01/2006 1     | 2:00AM           | Directory     | web          |          |           |             |              |            |
|                  |                  |               |              |          |           |             |              |            |
|                  |                  |               |              |          |           |             |              |            |
|                  |                  |               |              |          |           |             |              |            |
|                  |                  |               |              |          |           |             |              |            |
|                  |                  |               |              |          |           |             |              |            |
|                  |                  |               |              |          |           |             |              |            |
|                  |                  |               |              |          |           |             |              |            |
|                  |                  |               |              |          |           |             |              |            |
|                  |                  |               |              |          |           |             |              |            |
|                  |                  |               |              |          |           |             |              |            |
|                  |                  |               |              |          | 😜 Intern  |             | 100%         |            |

The browser will now display a page to access all information available on the HMI CompactFlash card.

# **FREE ONLINE UPDATE**

## DESCRIPTION

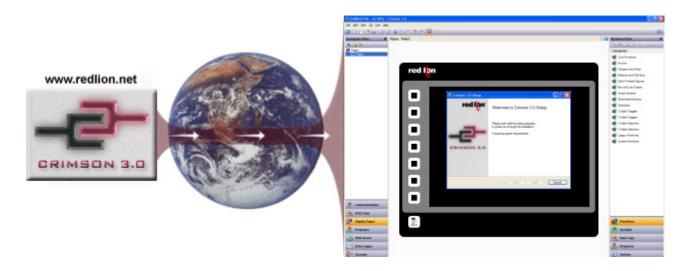

Free online updates allow you to keep your copy of Crimson 3.0 current with the most up-to-date features. New updates include enhanced functionalities, product support, drivers and firmware.

#### BENEFITS

- No cost to stay up-to-date with the software.
- Your G3 always stays up-to-date as firmware is upgraded.
- Get the latest features and G3 enhancements for free.

#### EXAMPLE

Using Crimson 3.0, an OEM user can get the latest features to upgrade his system to an even more powerful solution for his customers, staying ahead of his competition by providing new tools.

#### FREE ONLINE UPDATE IN 2 STEPS

Step 1 In Crimson 3.0, click "Help", then "Check for update".

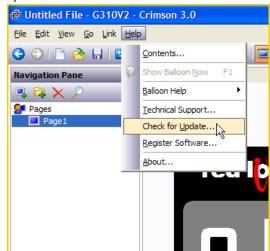

Your PC needs to be connected to the Internet. If a new software version is available, it will then download and install.

| Register You           | r Copy of Crimson 3                                      |   |
|------------------------|----------------------------------------------------------|---|
| Details                |                                                          |   |
| Name:                  | John Doe                                                 |   |
| Email:                 | JohnD@internet.com                                       |   |
| Company:               | Home Office                                              |   |
| Street:                |                                                          |   |
| City:                  |                                                          |   |
| State:                 |                                                          |   |
| ZIP:                   |                                                          |   |
| Country:               | UNITED STATES                                            | ~ |
| Product ID:            | 76487-OEM-0011903-00101                                  |   |
|                        | data on Crimson 3 updates.<br>data on Red Lion products. |   |
| Status<br>Opening inte | met connection.                                          |   |

Free online update complete!

Step 2 By registering, you will be notified of new

# **PASS THROUGH PROGRAMMING**

## DESCRIPTION

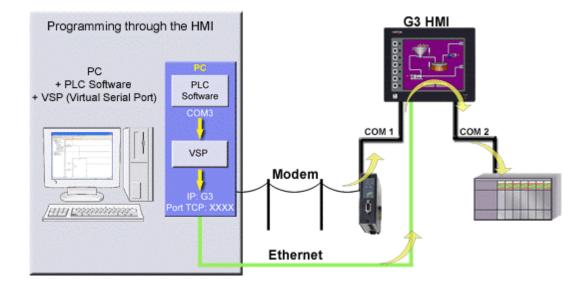

Pass-through programming is a unique feature, which allows you to program your connected devices remotely.\* Using either a modem or an Ethernet connection, you can reprogram your PLC, motor drive, etc. from anywhere in the world.

## BENEFITS

- Remotely maintain your application by accessing any serial devices connected to the HMI.
- Save time and money by solving simple problems remotely.

#### EXAMPLE

A power generator manufacturer can remotely access his rental generator and upload the latest patch for his PLC. In case of a problem, PLC programs can be looked at, debugged and downloaded again.

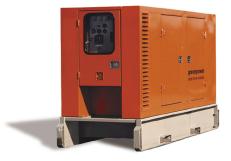

# **PASS-THROUGH PROGRAMMING IN JUST 7 STEPS**

| Step 1 Enter the "Communications" module.                                                                                                    | Step 5 Run any VSP Software (Example below is TCP Com) and define the COM port your PLC                                                                                                    |
|----------------------------------------------------------------------------------------------------|----------------------------------------------------------------------------------------------------|
| Communications                                                                                                    | Software will be using.                                                                                                    |
| Data Tags                                                                                                    | Connector         Image: Constant sector           Baud Rate         COM1         ▲           COM2         ▲         C This PC will act as TCP Client           Parity         COM3         C This PC will act as TCP Server                                                                                                |
| Display Pages                                                                                                    | Data Bits     CDM4       Data Bits     CDM5 №       Stop Bits     CDM7       Elow Control     CDM8                                                                                                    |
| Step 2 Select the driver for your PLC.                                                                                                    | Buffer Size: 8192 Use UDP instead of TCP/IP                                                                                                    |
| Navigation Pane     Communications - RS-232 Comms Port       Image: Communications     Image: Communications       Image: Communications     Image: Communications <th>Buffer data if TCP/IP port closed     Vait for timeout before transmit     Timeout value (ms): 150</th> | Buffer data if TCP/IP port closed     Vait for timeout before transmit     Timeout value (ms): 150                                                                                                    |
|                                                                                                    | Activate                                                                                                    |
|                                                                                                    | <ul> <li>↓ COM Status:</li> <li>◆ ●  TCP/IP Status:</li> <li>Step 6 Define the host IP address, which is the G3, and the targeted TCP port.</li> </ul>                                                                                                    |
| Time Manager Alstom Alstom Animatics Applied Motion BFTFServer BSync Manager Caterpillar Caterpillar Caterpillar Caterpillar Contrex                                                                                                    | Serial Port<br>Connector<br>Baud Rate<br>Parity<br>None                                                                                                    |
| Step 3 Share the port with a TCP socket.                                                                                                    | Data Bits     8        Stop Bits     1     11221681.10       Flow Control     None        Buffer Size:     8192     Use UDP instead of TCP/IP                                                                                                    |
| Step 4 Enable the G3's Ethernet port.                                                                                                    | Create Virtual COM port Buffer data if TCP/IP port closed I/O Options                                                                                                    |
| New      K     New      Communications     Gnew Port Settings                                                                                                    | Wait for timeout before transmit<br>Timeout value (ms): 150                                                                                                    |
|                                                                                                    | Activate                                                                                                    |
| Protocol 1         Network         Network Mask:         255.255.255.0           Protocol 2         Gateway:         0.0.0.0                                                                                                    | Step 7 Activate the port.                                                                                                    |
|                                                                                                    | Serial Port                                                                                                    |
| For more information on Crimson 3.0, refer to the manual.<br>* Some PLCs do not support this feature. Profibus, CAN<br>Open and DeviceNet do not support pass-through.                                                                                                    | Lonnector       LUMS         Baud Rate       9600         Parity       None         Data Bits       8         Stop Bits       1         Flow Control       None         Buffer Size:       8192         Create Virtual COM port       Use UDP instead of TCP/IP         Wait for timeout before transmit.       1/0 Options |
|                                                                                                    | . De óctivate                                                                                                    |

Virtual Port COM5 created • TCP/IP Status: Your PLC software is now ready to use this virtual port as if it was connected directly to the PC.

# **MODEM CONNECTIVITY**

## DESCRIPTION

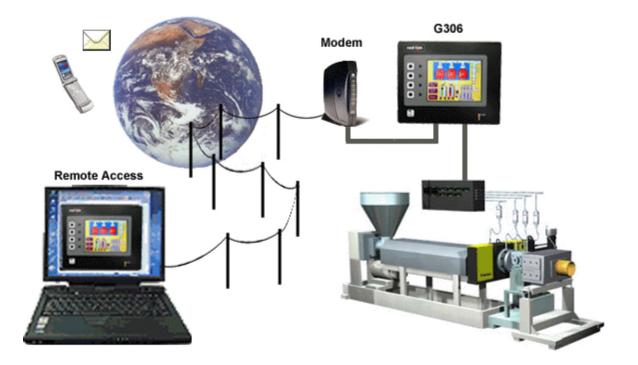

Access your system remotely with the G3's powerful modem connection capabilities. Connect to your equipment anywhere in the world via standard landline, GSM or GPRS modem.

## BENEFITS

- Remotely access your plant or system easily by just adding a modem.
- Remotely maintain your application from anywhere.
- Save time and money by using a simple RTC or GSM modem, no programming required.

## EXAMPLE

A remote mobile water treatment system does not have access to an ADSL line. Using a standard line and RTC modem, the main office is still able to remotely connect to the G3 web server. Operators can download data log files and initiate necessary action depending on the status.

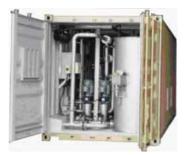

## $\ensuremath{\mathsf{G3}}\xspace$ access via landline modem in just $\ensuremath{\mathsf{8}}\xspace$ steps

| Step 1 Enter the "Communications" module.                                                                                                    | Step 6 Activate the web server and choose the desired level of control.                                                                                                    |
|----------------------------------------------------------------------------------------------------|----------------------------------------------------------------------------------------------------|
| Communications والم                                                                                                    | Control ────────────────────────────────────                                                                                                    |
| Data Tags                                                                                                    | Settings Listen on Port: 80 Identification                                                                                                    |
| Display Pages                                                                                                    | Title: Web Server Translate                                                                                                    |
| Step 2 Select a serial port and choose the "PPP and Modem Server" driver.                                                                                                    | Data Log Access: Enable  Custom Site: Disable  Remote Viewing: Enable  Remote Control: Disable                                                                                                    |
| Communications Communications Commu | Remote Refresh:       Enable All Control         Mavinum Walt       Enable Soft Keys Only         Step 7       Create a connection on your PC for G3 access.                                                                                                    |
| Protocol 2     Protocol 3     Protocol 3     Protocol 4     Addm     Addm     Addm     Addm     Addm     Addm     Addm     Addm     Addm     Addm     Addm     Apha Gear     Apha     Gear     Apha     Gear     Apha     Gear     Apha     Cortex     Contrex     Contrex                                                                                                    | Address                                                                                                    |
| Step 3 Select Generic Landline Modem.                                                                                                    | Other Places         List name:         MyName           Control Panel         Password:         [/To change the saved password, click here]                                                                                                    |
| Communications - KS-232 Comms Port Driver Selection Driver: [PPP and Modem Server Connect Using: Generic Landline Modem Connect Using: Generic Landline Modem Direct Link to Microsoft Windows Generic Landline Modem CSM Modem wig CSD                                                                                                    | My Network Places     My Occuments     My Computer     My Computer      My Connections     System Folder      Details      Aryone who uses this computer      Details      Details       Details      Details                                                                                                    |
| Activity Timeout:         Secs         Secs           Step         Enter a username and password to protect your connection.                                                                                                    | Step 8 Call the G3 and run Internet Explorer to view the web server.                                                                                                    |
| Authentication Logon Username: MyName Logon Password:                                                                                                    |                                                                                                    |
| Step 5 Enter the "Web Server" module.                                                                                                    |                                                                                                    |
| Programs Web Server                                                                                                    | Image: series     Image: series     Imag                                                                                                    |
| Data Logger                                                                                                    | Downlaading patture Mapu (1922 9 2000 Reference) digities <b>INTERNAL CONTRACTOR OF CONTRACTOR OF CONT</b> |

## SECURITY MANAGER

## DESCRIPTION

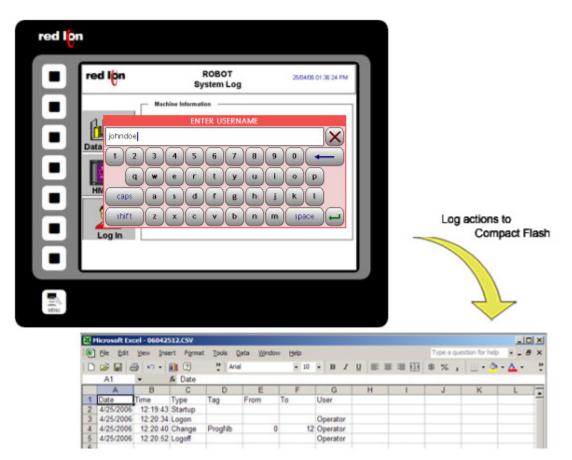

The Security manager provides multi-user, multilevel password protection. The advanced security logger tracks operator actions as well as any data changes for later review.

#### BENEFITS

- Protect your machine from unauthorized operators and easily manage users.
- Log all users' actions for production follow up.
- Get the history of all your parameter modifications for faultfinding and maintenance.

#### EXAMPLE

An OEM specializing in sterilization equipment provides his customer with multi-user password protection and logging for his system of autoclaves. This allows management to review operator access when quality issues arise.

## Secure page access in ${\bf 8}$ steps

| Step 1 Enter the Security Manager category. | - Step 6 Enter the Display Pages category.                                      |
|---------------------------------------------|---------------------------------------------------------------------------------|
| Web Server                                  | Data Tags                                                                       |
| Data Logger                                 | Display Pages                                                                   |
| Security                                    | Programs                                                                        |
| Step 2 Create a new user.                   | Step 7 Select the page to protect and go to properties.                         |
| Navigation Pane X Security - User1          | Page Properties                                                                 |
| User Details                                | General More Actions Security                                                   |
| User1 Real Name: Not Specified              | Information                                                                     |
| Credentials                                 | Label: Translate                                                                |
| Password: Overr                             | Description:                                                                    |
|                                             | Drawing                                                                         |
| System Rights                               | Master Slide: None New                                                          |
| Change Own Password  FTP Server Read Access | Fill Color: Fixed Black Pick                                                    |
| Web Server Access                           | Update Rate: Default                                                            |
|                                             | Timeout                                                                         |
| Custom Rights                               | Period: 0 📚 secs                                                                |
| User Right 1 User                           | On Timeout: General Default Edit                                                |
| Step 3 Enter a username and real name.      | Step 8 On the security tab, edit the access right for this page.                |
| Navigation Pane X Security - User1          | Page Properties X                                                               |
| S × P User Details                          | General More Actions Security                                                   |
| Security                                    | Security                                                                        |
|                                             | Access Control: R1 Edit                                                         |
| Credentials                                 | Edit Access Control                                                             |
| Password: Overr                             | Access Mode                                                                     |
| System Rights                               | Allow: Users with Specific Rights 🗸                                             |
| Change Own Password                         | No Access System Ri Authenticated Users                                         |
| FTP Server Read Access                      | Unauthenticated Users Unauthenticated Users Main Default Access for this Object |
| Web Server Access                           |                                                                                 |
| Step 4 Set the password.                    | ✓ User Right 1 User Right 2                                                     |
|                                             | User Right 3 User Right 4                                                       |
| Credentials                                 | User Right 5 User Right 6                                                       |
| Password: ••••••• Voverride Existing        | User Right 7 User Right 8 Program Access OK Cancel                              |
|                                             | Allow Access from Programs and System Actions                                   |
| Step 5 Assign user rights.                  | Check Before Operate Always get confirmation before changing value.             |
| Custom Rights                               | OK Cancel                                                                       |
| User Right 1 User Right 2                   |                                                                                 |
| User Right 3 User Right 4                   | Only users with access right 1 can access the                                   |
|                                             | page. Attempts to access this page will result in a                             |
|                                             |                                                                                 |
| User Right 5 User Right 6                   | login popup window.                                                             |
| User Right 5 User Right 6                   | login popup window.                                                             |
|                                             |                                                                                 |

## **NON VOLATILE MEMORY**

### DESCRIPTION

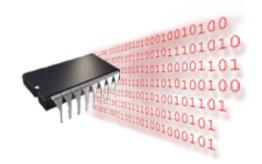

Using on-board flash, the G3 doesn't rely on a battery to maintain its database. No longer will your machine go down for the sake of a \$2.00 battery.

### BENEFITS

- Save all your recipes and system variables on board.
- No extra memory necessary on the PLC.

#### **RETENTIVE TAGS CONFIGURATION IN 4 STEPS**

| Step 1 Enter the Data Tags category.                                                                                                    | - Step 3 Select the variable.                                                                                                    |
|----------------------------------------------------------------------------------------------------|----------------------------------------------------------------------------------------------------|
| Data Tags                                                                                                    | Navigation Pane     Data Tags - Tag1       Image: Section of the section of the section of th |
| Step 2 Create a variable.                                                                                                    | Treat As:       Signed Integer         Step 4       In the data tab, set the tag to retentive.         Data Tags - Tag1                                                                                                    |
| Havigation Pane     Data Tags       Image: Compact Flash:     Image: Compact Flash:       Image: Compact Flash:     Image: Compact Flash:       Image: | Data       Format       Colors       Alarms       Triggers       Security         Data Source                                                                                                    |

For efficiency, the G3 caches several minutes' worth of writes before committing to memory.

Retentive memory setup complete!

# **USB** CONNECTION

## DESCRIPTION

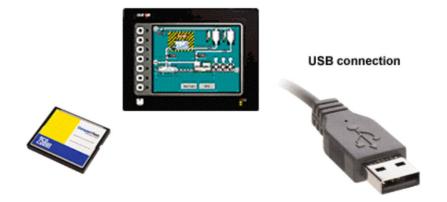

The USB programming port allows you to download even the largest databases at blistering speeds. Crimson 3.0 uses incremental download to ensure that only changes to the database are transferred. This means that changes can be made in seconds, thereby reducing your development time and simplifying the debugging process.

With the decline of serially equipped PCs, particularly laptops, you won't be forced to keep that old laptop around.

The USB port also offers access to the CompactFlash card mounted on the G3, which appears as an extra drive in Windows environments. This provides full access to the CompactFlash card.

#### BENEFITS

- Fast download allows easy testing when developing a database.
- No serial port necessary on your PC or laptop.
- Standard cable for simple connection.

### **DOWNLOAD AND EXTRACT**

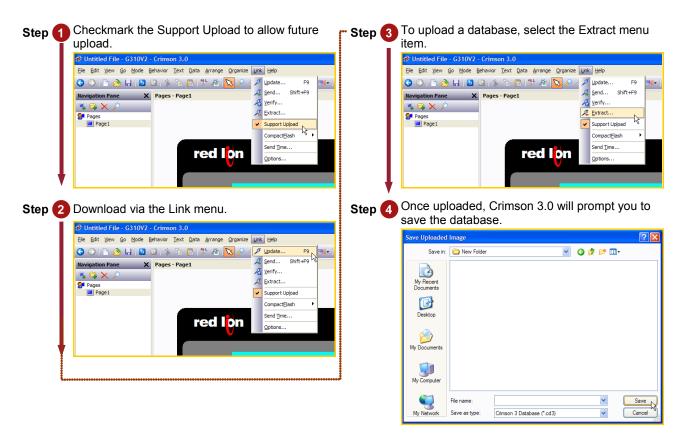

Download and extraction complete! Retentive memory setup complete!

## **MATH AND FORMULAS**

## DESCRIPTION

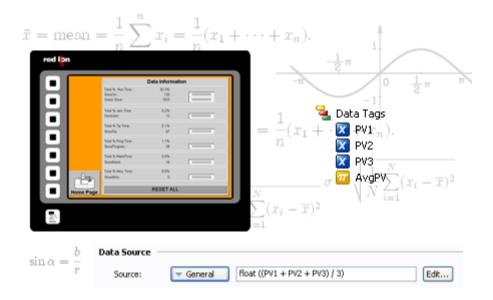

Using 32-bit floating-point math, you can calculate downtime efficiency, production rates, process measurements for statistical analysis and operational equipment effectiveness (OEE).

#### **BENEFITS**

- Manage your production by knowing its status.
- Easily calculate your system ratio, percentage and efficiency values.
- Control the G3 behavior from the HMI, making PLC programming easier.

#### EXAMPLE

A production manager is interested in the efficiency of his soldering robots. Each robot is linked to a G3 that logs the robot status and actions. Calculations are then possible to find total downtime, number of solder joints per minute, robot efficiency, percentages on efficient usage, etc. An email is sent to the manager at the end of each day for his review.

### **CREATING AND USING FORMULAS IN 6 STEPS**

| Step 1 Enter the "Data Tags" module.                                                                                                    | <b>Step</b> 4 Enter the equation.                                                                              |
|----------------------------------------------------------------------------------------------------|----------------------------------------------------------------------------------------------------|
| Communications                                                                                                    | Data Tags - Tag3           Data         Format         Colors         Alarms         Triggers         Security |
| Data Tags 🔒                                                                                                    | Data Source                                                                                                    |
|                                                                                                    | Source: General (Tag1+Tag2)/2                                                                                  |
| Display Pages                                                                                                    | Extent: 🔽 One Item                                                                                             |
| Step 2 Create three tags.                                                                                                    | Manipulation: None                                                                                             |
|                                                                                                    | ags - T. Step 5 Place the tags on the user interface.                                                          |
| The second second secon | Forma                                                                                                    |
| Tag1                                                                                                    | Tag1: 0                                                                                                    |
| X Tag3                                                                                                    | tent: Tag2: 0                                                                                                  |
|                                                                                                    | anipulati                                                                                                    |
| ↓                                                                                                    | Source   Tag1:   0     burce:   Tag2:   0     anipulati   Tag3:   0                                            |
| Step 3 Set the source for Tag3 to General.                                                                                                    |                                                                                                    |
| Data Tags - Tag3                                                                                                    | <b>Step 6</b> Configure Tag1 and Tag2 as data entry.                                                           |
| Data Format Colors Alarms Triggers Secu                                                                                                    | Tag1: 0                                                                                                    |
| Source:                                                                                                    |                                                                                                    |
| Extent:                                                                                                    | Tag3:                                                                                                    |
| Manipulation:                                                                                                    | Cut Cut Data Entry Data Value                                                                                  |
| Treat Act                                                                                                    | When the tag values change, the formula result                                                                 |
| l                                                                                                    | follows.                                                                                                    |
|                                                                                                    | Formula setup complete!                                                                                        |

Simple average calculation.

## **RECIPES AND ARRAYS**

## DESCRIPTION

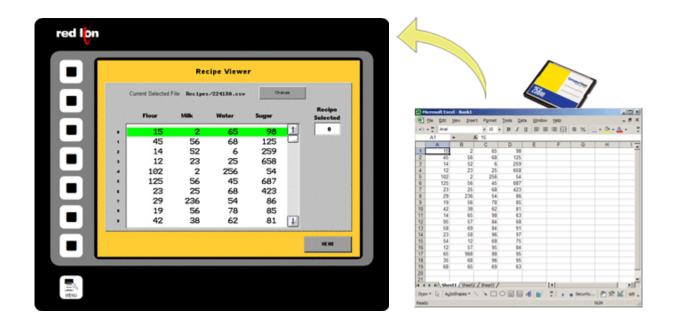

The G3's unique data handling capability provides all the necessary tools to manage recipes. You can load or download your process or batch-values to any of the communication devices linked to the HMI.

By storing the recipes to CompactFlash card, you can transfer your production data from one machine to another or from laboratory to production.

User programming is required to achieve recipe transfer with the CompactFlash card.

#### BENEFITS

- Handle your different production batches with simplicity by just loading the right recipes.
- No extra PLC memory or complex mapping to create everything is saved in the G3.
- Transfer recipes via CompactFlash card.

#### EXAMPLE

A plant specializing in plastic extrusion uses up to 2000 different profiles. Each profile has specifications in colors, shape, density and plastic type. Before each batch, all specs are loaded from the recipes by simply typing the part number. If a new plastic is created, the laboratory provides the specs on a CompactFlash card in a CSV file; so entering the new data is not even necessary.

## **CREATING A SIMPLE RECIPE FUNCTION IN 10 STEPS**

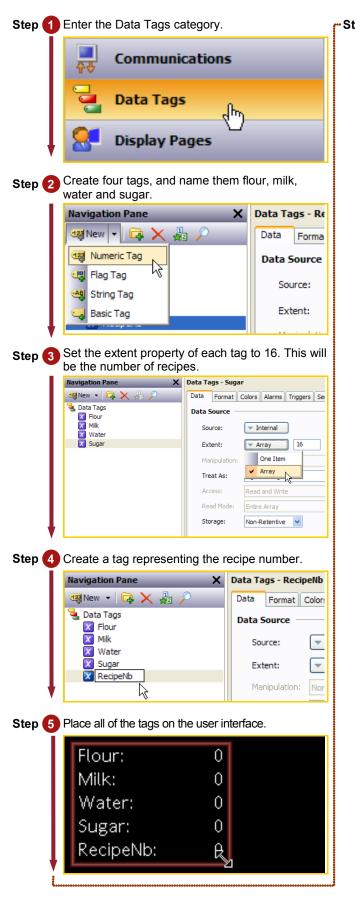

Step 6 Set each tag primitive to data entry so that you can modify the recipe values.

| Flour:    | 0        |   |     |              |
|-----------|----------|---|-----|--------------|
| Milk:     | <u> </u> |   |     |              |
| Water:    | 0        |   |     |              |
| Sugar:    | 0        |   |     |              |
| RecipeNim | 0        |   |     |              |
| ° °       | Data     | • | ×   | Remove       |
|           | Jump To  | • | 010 | Display Only |
|           | 🐁 Cut    |   | 010 | Data Entry   |
|           | Copy     |   |     | Data Value   |

This example is now ready to use. Create recipes by changing values in the ingredients for a defined recipe number. Altering the recipe number will change the recipe being viewed.

Recipe setup complete!

# **BUILT IN COMPILER**

## DESCRIPTION

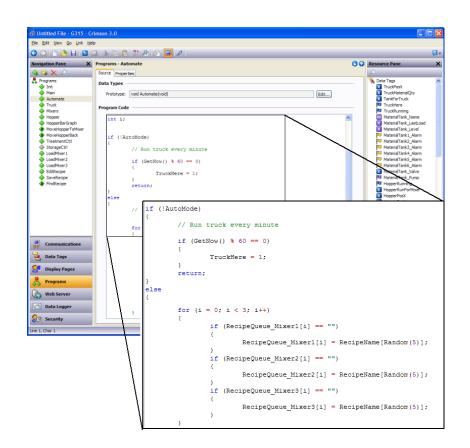

While we do our best to create the most powerful interface on the market, we can't always keep up with our customers' imaginations. We've thus included a powerful programming system to allow you to implement any additional functionality that your application may need. The C-like programming language features blistering performance, advanced math capability, and provides direct access to many of the G3's unique features, like the CompactFlash card and the multiple serial ports. You can even create TCP/IP connections to extract data from websites!

## BENEFITS

• Allows customer to write custom routines specific to their application, e.g. advanced calculations and logical expressions.

### **CREATING A SIMPLE PROGRAM IN 10 STEPS**

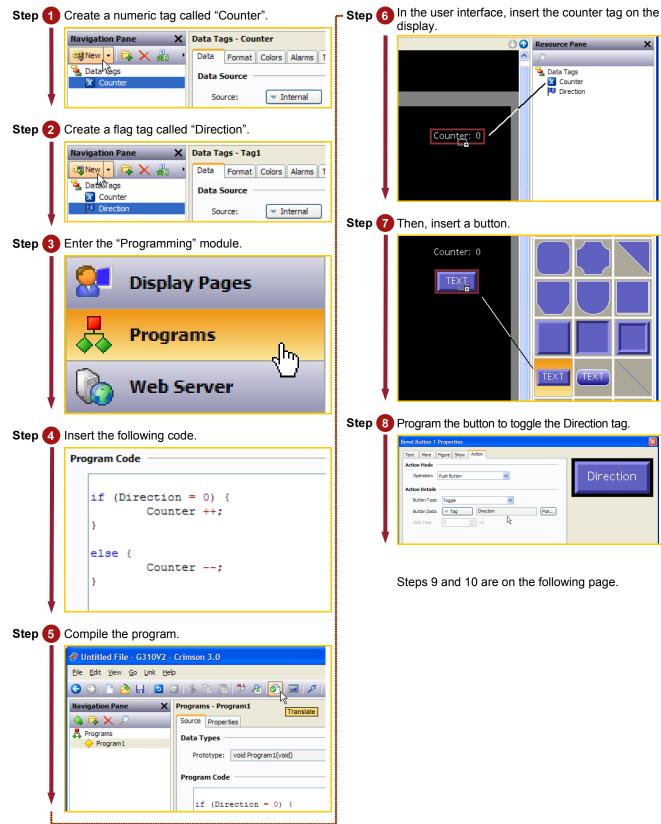

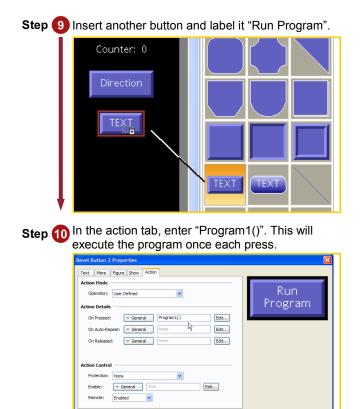

By changing the Direction tag value, the Counter will either increase or decrease when the program is executed.

Programming complete!

OK Cancel

# **EVENT LOGGING**

### DESCRIPTION

|    |              | # Q V    | 2 8   | 🔁 💋    | 80 × 02  |       | 🍄 🛛 Arial |                       | 문] 10          | 2      | вц                | E E    | 2    |
|----|--------------|----------|-------|--------|----------|-------|-----------|-----------------------|----------------|--------|-------------------|--------|------|
| -  | 11 S041916.C | =        |       |        |          |       |           |                       |                |        | Concession of the | E D    |      |
|    | A            | B        | С     | D      |          | F     | F         | G                     | н              |        |                   | 1      | -    |
| 1  | Date         | Time     | Туре  | Descri | otion    | -     |           |                       |                | 1      |                   |        | 죔    |
| 2  | 4/19/2005    | 8 00 13  |       | Jam C  |          |       |           |                       |                |        |                   |        | 18   |
| 3  | 4/19/2005    | 8.05:24  | Event | Hopper | Refiled  |       |           |                       |                |        |                   |        | -101 |
| 4  | 4/19/2005    | 8:11:02  | Event | Guard  | Closed   |       |           |                       |                |        |                   |        | -88  |
| 6  | 4/19/2005    | 8:15:50  | Event | Machin | te Runni | na    |           |                       |                |        |                   |        | -181 |
| 6  | 4/19/2005    | 9:50:13  | Alarm | CONV   | EYOR J   | AMME  | D 11      |                       |                |        |                   |        | -81  |
| 7  | 4/19/2005    | 9.50.25  | Alarm | MACH   | INE STO  | PPED  |           |                       |                |        |                   |        | 1    |
| 8  | 4/19/2005    | 9:51:17  | Alarm | SAFET  | TY GUA   | RD OP | EN 1      |                       |                |        |                   |        | -10  |
| 9  | 4/19/2005    | 10:01:52 | Event | Jam C  | leared   |       |           |                       |                |        |                   |        | 18   |
| 10 | 4/19/2005    | 10:03:32 | Event | Machin | ie Runni | ng    |           |                       |                |        |                   |        |      |
| 11 | 4/19/2005    | 11:20:35 | Alarm |        | HOPPE    |       |           |                       |                |        |                   |        |      |
| 12 | 4/19/2005    |          | Alarm | MACH   | INE STO  | PPED  |           |                       |                |        |                   |        | 381  |
| 13 |              |          |       |        | ie Runni |       |           |                       |                |        |                   |        |      |
| 14 |              |          |       |        | HOPPE    |       | 11        |                       |                |        |                   |        | -81  |
| 15 |              |          |       |        | RESSU    |       |           |                       |                |        |                   |        | -11  |
| 16 | 4/19/2005    |          |       |        | INE STO  | PPED  |           |                       |                | - 1    |                   |        | -81  |
| 17 | 4/19/2005    |          |       | Pressu |          |       |           |                       |                |        |                   |        | -81  |
| 18 | 4/19/2005    |          |       |        | te Runni |       |           |                       |                |        |                   |        | -88  |
| 19 | 4/19/2005    |          |       |        | TY GUA   |       |           | _                     |                |        |                   |        | -88  |
| 20 | 4/19/2005    | 16:19:55 | Alarm | MACH   | INE STO  | PPED  |           |                       |                | _      |                   |        | -21  |
| 21 |              |          |       | _      |          |       |           | -                     |                | _      |                   | _      |      |
| 22 | F H \050     |          |       | 1      | -        |       |           | c                     |                |        |                   | 10.000 | 죋    |
|    | UP N/050     | H1316    |       |        |          |       |           | and the second second | 10010000000000 | 100000 |                   |        | 1    |

The G3's event logger allows you to track machine events, providing critical information for troubleshooting and process improvement.

#### BENEFITS

- Provides traceability for your system.
- History of your system helps maintenance to find the origin of problems.
- Built in event logger provides "IT-Ready" data in CSV file format.

#### EXAMPLE

By monitoring events on a linear production line, the origin of a break in a process can be found in seconds and fixed as quickly as possible so production can resume.

## **EVENT LOGGING IN 7 STEPS**

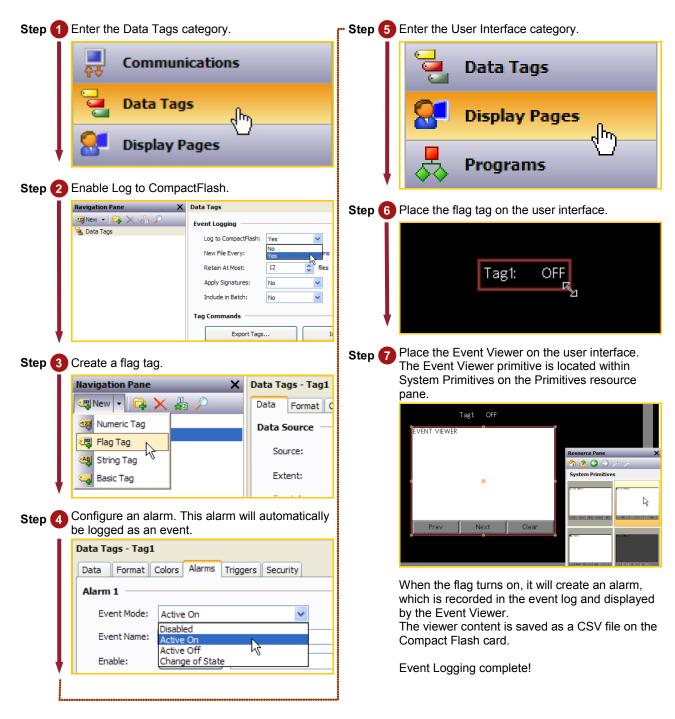

# SECURITY LOGGING

## DESCRIPTION

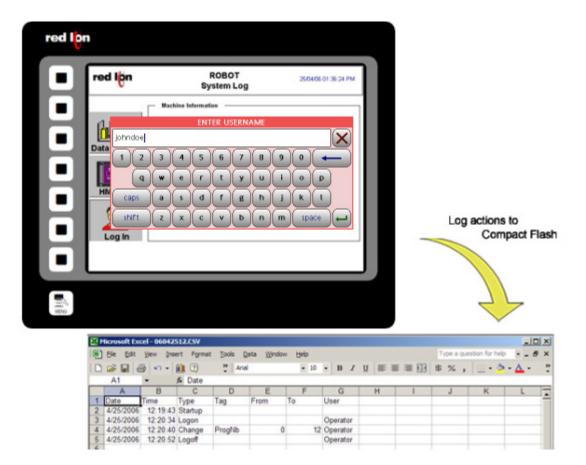

The Security Manager provides multi-user, multilevel password protection. The advanced security logger tracks operator actions as well as any data changes for later review.

#### **BENEFITS**

- Protect your machine from unauthorized operators and manage users and rights easily.
- Log all user actions for production follow up.
- Get the history of all your parameter modifications for faultfinding and maintenance.

#### EXAMPLE

An OEM specializing in sterilization equipment provides his customer with multi-user password protection for his autoclaves system. Production error due to operator failure can be found with the security logger. This allows management to review operator access when quality issues arise.

## SECURE PAGE ACCESS IN 8 STEPS

| Step 1 Enter the "Security Manager" mod       | dule.                                 | <b>- Step 6</b> De | fine the data                  | a changes to be logged.                                                                                          |
|-----------------------------------------------|---------------------------------------|--------------------|--------------------------------|----------------------------------------------------------------------------------------------------|
| Web Server                                    |                                       | <b>8.</b><br>© s   | $\sim 0$                       | Security Options                                                                                                 |
| Data Logger                                   |                                       |                    |                                | Check Timeout: 5 S Secs Default Access Mapped Tags: Unauthenticated Users and Programs Edit                      |
| Security                                      |                                       |                    |                                | Internal Tags: Unauthenticated Users and Programs Edit Display Pages: Unauthenticated Users Edit Default Logging |
| Step 2 Create a new user.                     |                                       |                    |                                | Mapped Tags: Do Not Log Changes Edit.<br>Internal Tags: Do Not Log Changes Edit.                                 |
| Navigation Pane X Security - User1            |                                       |                    |                                | Logging Control Mapped Tags                                                                                      |
| Ser Details                                   |                                       |                    | Communications                 | Enable Logging: Options New File Every: Do Not Log Changes                                                       |
| Security                                      | Not Specified                         |                    | Data Tags                      | Retain At Most:                                                                                                  |
| Credentials                                   |                                       |                    | Display Pages                  | Apply Signature                                                                                                  |
| Password:                                     | Overr                                 |                    | Programs                       | Include in Batch                                                                                                 |
|                                               |                                       |                    | Web Server                     | OK Cancel                                                                                                    |
| System Rights                                 | - Demand                              |                    | Data Logger                    |                                                                                                    |
| Change ov     FTP Server                      |                                       |                    | able the leav                  | aina                                                                                                    |
| Web Serve                                     |                                       | Step 7 En          | able the log                   | ging.                                                                                                    |
| Custom Rights                                 |                                       | Lo                 | ogging Control                 |                                                                                                    |
| User Right                                    | 1 🔲 User                              |                    | Enable Logging:                | Yes                                                                                                    |
| User Right                                    |                                       |                    |                                | No                                                                                                    |
|                                               |                                       |                    | New File Every:                | tes                                                                                                    |
| <b>Step 3</b> Enter a username and real name. |                                       |                    | Retain At Most:                | 24 files                                                                                                    |
| Navigation Pane X Security - User1            |                                       |                    | Apply Signature                | s: No 🗸                                                                                                    |
| See X P User Details                          |                                       |                    | Include in Batch               | : No 🗸                                                                                                    |
| Real Name:                                    | operator                              |                    | Include in Butch               |                                                                                                    |
| Credentials                                   | R                                     | V                  |                                |                                                                                                    |
| Password:                                     | Overr                                 | Step 🚯 En          | ter the loggi                  | ng parameters.                                                                                                   |
| System Rights                                 |                                       |                    |                                |                                                                                                    |
| Change Ov                                     | vn Password                           | Lo                 | ogging Control                 |                                                                                                    |
| FTP Server                                    | • • • • • • • • • • • • • • • • • • • |                    | Enable Logging:                | Yes 🗸                                                                                                    |
| Web Serve                                     | r Access                              |                    | New File Every:                | 60 🔷 mins                                                                                                    |
| Step 4 Set the password.                      |                                       |                    | Retain At Most:                | 24 files                                                                                                    |
| Credentials                                   |                                       |                    | Apply Signature                | s: No 😼 🗸                                                                                                    |
| Password:                                     | Override Existing                     |                    | Include in Batch               | : No                                                                                                    |
| Step 5 Assign user rights.                    |                                       |                    | e security log<br>d data chang | gger will now record users' actions ges.                                                                         |
| Custom Rights                                 |                                       | S-0                | curity Loggo                   | er setup complete!                                                                                               |
| User Right 1                                  | User Right 2                          | 36                 | cunty Logge                    | setup complete!                                                                                                  |
| 1                                             |                                       |                    |                                |                                                                                                    |
|                                               | User Right 4                          |                    |                                |                                                                                                    |
| User Right 5                                  | User Right 6                          |                    |                                |                                                                                                    |
| User Right 7                                  | User Right 8                          |                    |                                |                                                                                                    |
| ♥                                             |                                       |                    |                                |                                                                                                    |
|                                               |                                       |                    |                                |                                                                                                    |
|                                               | •••••••••••                           |                    |                                |                                                                                                    |

# **COMPACTFLASH CARD ACCESS**

## DESCRIPTION

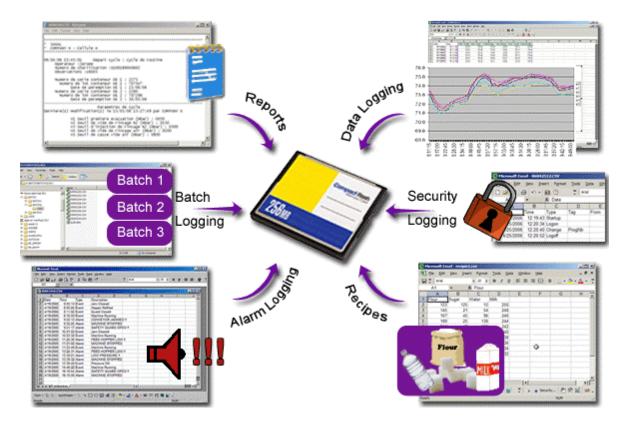

Not only does the CompactFlash interface provide expandable storage for data and event logging, it also provides a means to load the panel's database without a PC. Through use of the User Programs portion of Crimson 3.0, users can create custom recipe and reporting structures.

## BENEFITS

- Use the memory card as a drive on your G3 and save any and all process data.
- Easily accessible using USB connection or FTP synchronization.
- Provide virtually unlimited memory for your reports, recipes, data, events and security logs.
- OEMs can send updates to their customers on CF card, allowing the customer to quickly change their program without a PC.

## EXAMPLE

A production manager in a bakery can access packaging line summary reports on his server for production numbers and shipping results. The reports are generated by G3s that synchronize with the server on a regular basis.

## USING C3 COMPACTFLASH TOOLS

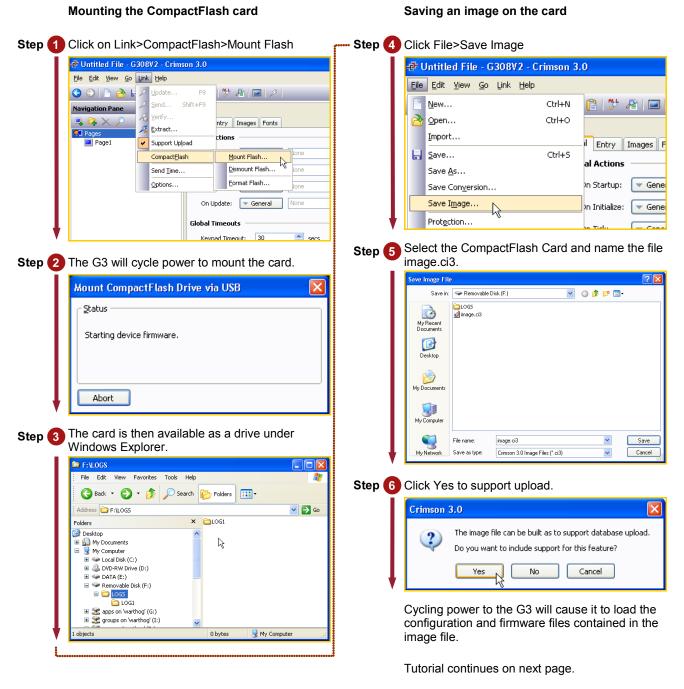

|        | Formatting the                            | e CompactFlas                      | h card                                                  |
|--------|-------------------------------------------|------------------------------------|---------------------------------------------------------|
| Step 7 | Click on Link>C                           | CompactFlash>F                     | Format Flash                                            |
| - I    | 🗗 Untitled File - G3                      | 808V2 - Crimson 3.0                |                                                         |
|        | <u>File E</u> dit <u>V</u> iew <u>G</u> o | Link Help                          |                                                         |
|        | G 🕥 🗋 🚵 🖡                                 |                                    | 💯 🐴 🧇 🖃 🗡                                               |
|        | Navigation Pane                           | Send Shift+F9                      |                                                         |
|        | 📮 🛱 🗙 🔎 – 1                               | <u>V</u> erify <u>Extract</u>      | ntry Images Fonts                                       |
| _      | Pages ·                                   | <ul> <li>Support Upload</li> </ul> | ctions                                                  |
| _      |                                           | CompactElash                       | Mount Flash                                             |
|        | L                                         | Send Time                          | Dismount Flash Jor                                      |
| 1      |                                           | Options                            | Eormat Flash                                            |
| V      |                                           |                                    |                                                         |
|        | Format Compace                            | No                                 | JSB X<br>erase all the data that<br>rou want to proceed |
|        | The formatting<br>CompactFlash            | window will stay<br>is formatted.  | / until the                                             |
|        | Format Compac                             | tFlash Drive via U                 | JSB 🛛 🔀                                                 |
|        | Formatting Comp                           | actFlash card.                     |                                                         |
| ļ      | Abort                                     |                                    |                                                         |

Dismounting the CompactFlash card

• Step 10 Click Link>CompactFlash>Dismount Flash

| 🕂 Untitled File - G                       | 308V2 - Crimson 3.0   |                   |
|-------------------------------------------|-----------------------|-------------------|
| <u>File E</u> dit <u>V</u> iew <u>G</u> o | Link Help             | _                 |
| 🕒 🕘 🖹 👌 🖡                                 | 🔎 Update F9           | 🏷 🚑 🏷             |
| Navigation Pane                           | 🔏 Send Shift+F9       |                   |
| $\blacksquare \boxdot \times \rho$        | Herify                | ntry Images Fonts |
| タ Pages                                   | <u>Extract</u>        | ctions            |
| 📃 Page1                                   | Support Upload        |                   |
|                                           | Compact <u>F</u> lash | Mount Flash       |
|                                           | Send <u>T</u> ime     | Dismount Flash    |
|                                           | Options               | Eormat Flash      |
|                                           |                       |                   |

CompactFlash walkthrough complete!

## **E**MULATOR

## DESCRIPTION

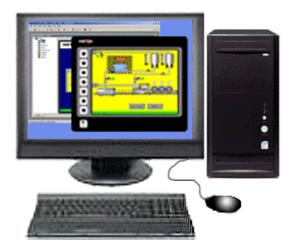

The Emulator provides a unique facility to design and test your application. This not only allows you to test the user interface portion of your G3 HMI configuration; it also allows you to test data logging and even the web server!

### BENEFITS

- Test your database directly on computer; no hardware required.
- View the web server and log files to preview data available for your customer.
- Simplify database development and save time by testing your program enhancement straight away.

#### EXAMPLE

A special purpose machine manufacturer develops a new database for each new project. The emulator gives him the opportunity to review and test his database design before hardware delivery, saving time when performing on-site commissioning.

## **SETTING UP THE EMULATOR**

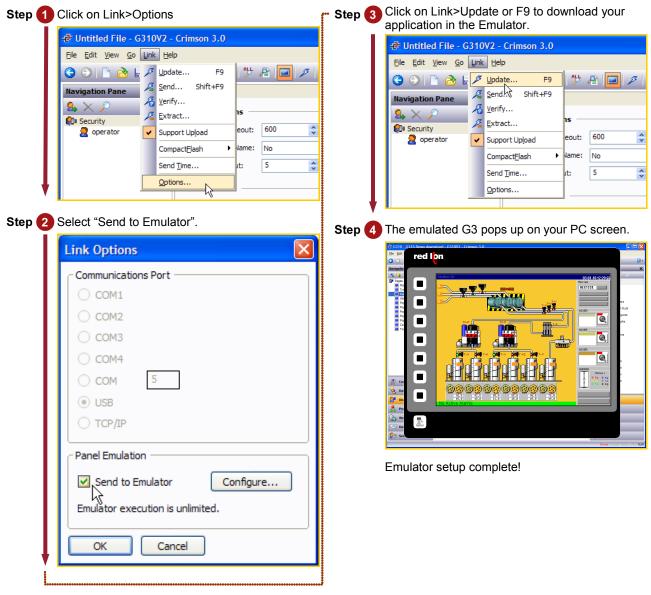

# **USB MEMORY STICK SUPPORT**

## DESCRIPTION

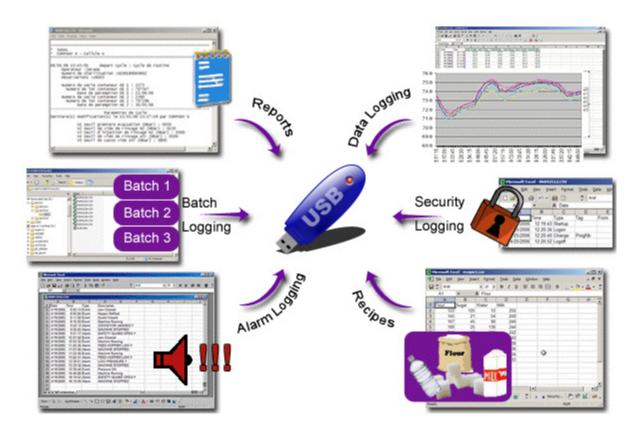

Several models of the G3 series HMIs offer dual USB host ports for support of various devices, including USB memory sticks.

The G3 can be configured to automatically synchronize files to and from the CF card for fast file transfers. The G3 may also be configured to automatically retrieve a new configuration file, as well as the necessary firmware files, to change the unit's configuration without a PC.

## BENEFITS

- Retrieve the data log files using a USB memory stick.
- Transfer new recipe information to the panel's CF card without a PC.
- Update the unit's configuration via USB memory stick.

## EXAMPLE

A customer can have an employee visit their remote sites to retrieve log files, as well as to update any recipe information, while simultaneously updating the unit's configuration file to the latest revision. The employee need not have a PC, or any training regarding the use of Crimson – a simple memory stick is all that is required.

#### **CONFIGURING USB MEMORY STICK SUPPORT**

Configuration and Firmware Updates

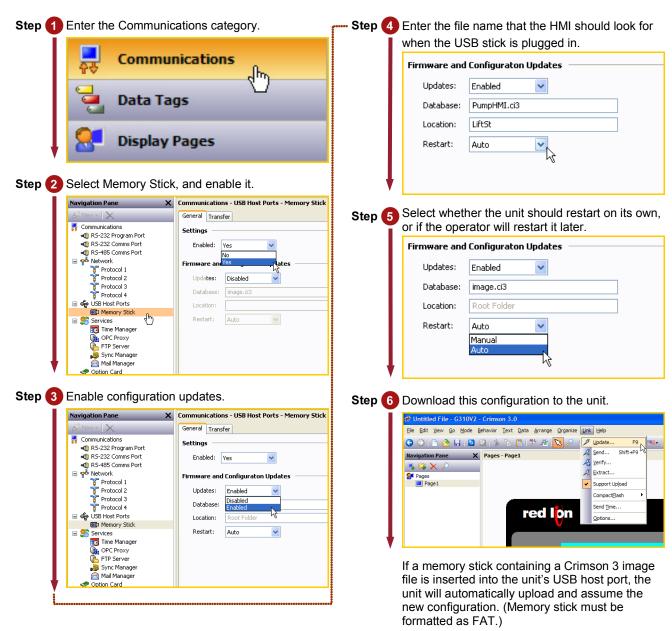

Tutorial continues on next page.

### Synchronizing log files to memory stick

| Step 7                                                                             | Set the Trans<br>Folders". | fer property to "Copy Files and                            |  |  |  |  |
|------------------------------------------------------------------------------------|----------------------------|------------------------------------------------------------|--|--|--|--|
|                                                                                    |                            | - USB Host Ports - Memory Stick                            |  |  |  |  |
|                                                                                    | General Transfe            | r                                                          |  |  |  |  |
|                                                                                    | File Synchronization 1     |                                                            |  |  |  |  |
|                                                                                    | Transfer:                  | Disabled V                                                 |  |  |  |  |
|                                                                                    | Direction:                 | Disabled<br>Copy Files                                     |  |  |  |  |
|                                                                                    | Update:                    | Move Files<br>Copy Files and Folders                       |  |  |  |  |
|                                                                                    | Source:                    | Move Files and Folders                                     |  |  |  |  |
|                                                                                    | Destination:               |                                                            |  |  |  |  |
|                                                                                    | Set the Direct             | tion property to "CompactFlash to                          |  |  |  |  |
| - L I                                                                              | -                          | - USB Host Ports - Memory Stick                            |  |  |  |  |
|                                                                                    | General Transfe            | _                                                          |  |  |  |  |
|                                                                                    | File Synchroniz            | ation 1                                                    |  |  |  |  |
|                                                                                    | Transfer:                  |                                                            |  |  |  |  |
|                                                                                    |                            | Copy Files and Folders                                     |  |  |  |  |
|                                                                                    | Direction:                 | CompactFlash To Memory Stick  CompactFlash To Memory Stick |  |  |  |  |
|                                                                                    | Update:                    | Memory Stick to CompactFlash 人                             |  |  |  |  |
|                                                                                    | Source:                    | Root Folder                                                |  |  |  |  |
| <b>↓</b>                                                                           | Destination:               | Root Folder                                                |  |  |  |  |
| Step 9 Enter "Logs" for the Source, and a desired folder name for the Destination. |                            |                                                            |  |  |  |  |
|                                                                                    | Communications             | - USB Host Ports - Memory Stick                            |  |  |  |  |
|                                                                                    | General Transfe            | r                                                          |  |  |  |  |
|                                                                                    | File Synchroniz            | ation 1                                                    |  |  |  |  |
|                                                                                    | Transfer:                  | Copy Files and Folders                                     |  |  |  |  |
|                                                                                    | Direction:                 | CompactFlash To Memory Stick                               |  |  |  |  |
|                                                                                    | Update:                    | New and Modified Files Only                                |  |  |  |  |
|                                                                                    | Source:                    | Logs                                                       |  |  |  |  |
|                                                                                    | Destination:               | Machine 1                                                  |  |  |  |  |
| •                                                                                  | When a FAT                 | formatted memory stick is                                  |  |  |  |  |

When a FAT formatted memory stick is connected, the G3 will automatically synchronize the logs files to the stick in a folder called Machine1.

# **ONLINE TAG VIEWING**

## DESCRIPTION

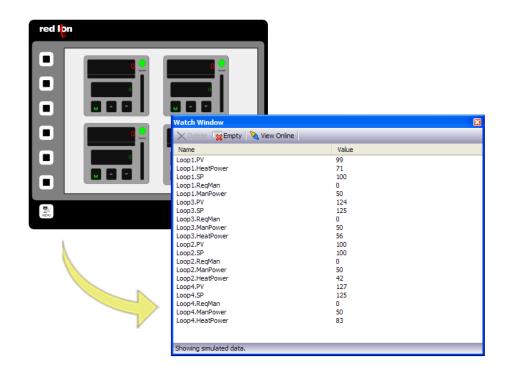

With the Watch List feature, tags can be viewed live within Crimson 3. Viewing tags live offers an easy means of troubleshooting problems, reducing development time.

## BENEFITS

- Reduce development time by verifying that the data is valid.
- View tags over Ethernet to troubleshoot systems remotely.

#### EXAMPLE

A technician uses the Watch Window to quickly find tag-mapping errors by comparing the PLC's data with the G3's tags, saving valuable commissioning time.

## **ONLINE TAG VIEWER – WATCH LIST**

Tags category access

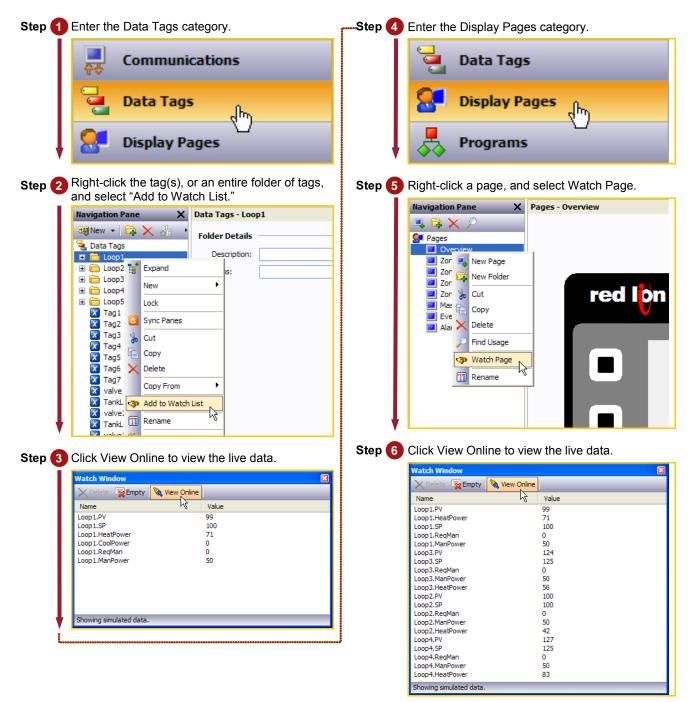

Page category access

The live data appears in the watch window!

## **PLATFORM CONVERSION**

## DESCRIPTION

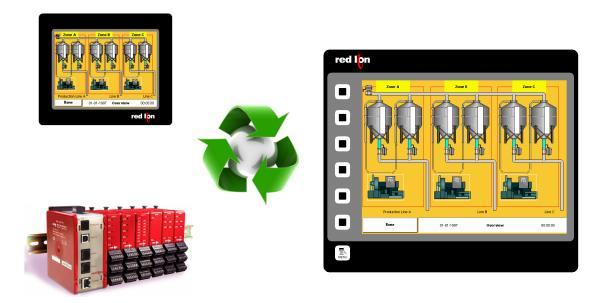

The platform conversion utility allows you to reuse your development efforts on various Red Lion platforms. Databases can be converted for use between the G3, G3 Kadet, Data Station and Modular Controller series of products.

## BENEFITS

• Reduce development time by reusing your files in various Red Lion products.

## EXAMPLE

An OEM builds a range of machines with varying price points and capability. His high-end machines are fitted with the powerful ten-inch G3, while the basic machines need only the functionality provided by the six-inch G3 Kadet. Equipment destined for remote, unmanned facilities use only the virtual HMI provided by the Data Station Plus.

Crimson's platform conversion utility allows the developer to create one file, which can then be converted for use in all of Red Lion's interface products.

### **PLATFORM CONVERSION**

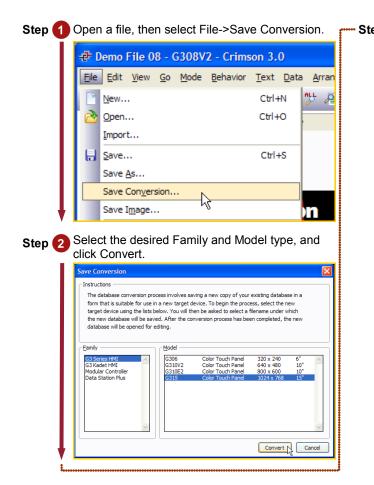

Step 3 Provide a new name for the converted file. 🔽 🔇 🕸 📂 🛄• Save in: 🔯 Desktop Protocol test.cd3 Protocol test.cd3 Protocol test My Documents My Computer My Network Places C3 C3 Tutorial Ò My Recent Documents B C3 Tutorial FJ Designs Formosa Designs New Folder New Folder (2) OPC Twister Designs Desktop Ø My Documents WZD Zach 8'9Zone rev 2.cd3 8'9Zone.cd3 My Compute < > Save 9 ۷ G315 Version File name: My Network Save as type: Crimson 3 Database (\*.cd3) ~ Cancel

Platform conversion complete.